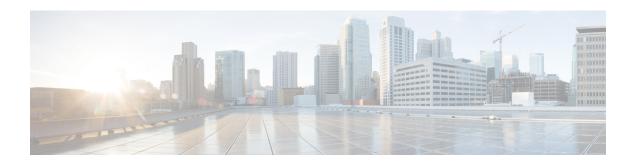

# **Orchestration API**

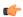

#### **Important**

After the configuration is complete, take a backup of the configuration to be used in case there is an issue with configuration at a later stage. For more information on taking the backup, refer to *CPS Backup and Restore Guide*.

- Installation APIs, on page 1
- Upgrade APIs, on page 49
- System Configuration APIs, on page 53

# **Installation APIs**

## **Input and Output Formats**

The CPS Orchestration API supports both YAML and JSON formats for both inputs (request payload) and outputs (response payloads).

The input format is specified by the "Content-Type" attribute in the header. The input format is mandatory if the request includes a message body; it must be specified in the header for any API such request.

The output format is specified by the "Accept" attribute in the header. The output format is optional.

The following formats are supported for Content-Type and Accept attributes:

- application/json
- application/yaml
- text/yaml

The default output format (if the Accept attribute is not specified) for all APIs is always application/json except for following APIs, for which the default output format is text/yaml:

- /api/system/config
- /api/system/config/additional-hosts
- /api/system/config/hosts
- /api/system/config/replica-sets

• /api/system/mongo/config

## /api/system/status/cluman

#### **Purpose**

This API returns the readiness status of the Cluster Manager VM.

### **Cluster Manager VM Readiness**

If /mnt/iso/install.sh is executing, the status is returned as 'not ready'.

If /mnt/iso/install.sh has completed executing, status is returned as 'ready'.

• Endpoint and Resource: http://< Cluster Manager IP>:8458/api/system/status/cluman

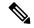

Note

If HTTPS is enabled, the Endpoint and Resource URL changes from HTTP to HTTPS. For more information, see HTTPS Support for Orchestration API.

• Header: Content-Type: application/json

Method: GETPayload: JSON

• Response: 200 OK: success

The following example shows the status reported for a new CPS deployment:

```
{
    "status": "ready",
}
```

API logs are at written to: /var/log/orchestration-api-server.log

## /api/system/config/

### **Purpose**

This API is used to load an initial configuration or return (GET) the current CPS cluster configuration.

This API is also used to apply the loaded configuration to all VMs within the CPS cluster.

API logs are at written to: /var/log/orchestration-api-server.log

#### **Retrieve the Current Configuration**

To retrieve (GET) the current CPS cluster configuration that is loaded on the CPS Cluster Manager:

• Endpoint and Resource: http://<Cluster Manager IP>:8458/api/system/config/

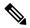

Note

If HTTPS is enabled, the Endpoint and Resource URL changes from HTTP to HTTPS. For more information, see HTTPS Support for Orchestration API.

• Header: Content-Type: application/yaml

• Method: GET

• Payload: There is no payload.

• Response Codes: 200: OK.

Example Response (No Configuration Present) XML:

configVersion: null
hosts: null
vlans: null
additionalHosts: null
config: null
licenses: null
replicaSets: null

For a response showing an example configuration file refer to Sample YAML Configuration File - HA Setup, on page 36.

#### **Load a Configuration**

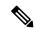

Note

This API can only be used once for initial deployment. Once a configuration has been applied (/system/config/action/apply) as described below, this API is no longer available.

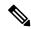

Note

Before loading the configuration file to your CPS cluster, verify that the YAML file uses the proper syntax. There are many publicly-available websites which you can use to validate your YAML configuration file.

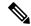

Note

When this API is issued, the following basic validations are performed on the consolidated configuration (YAML) file submitted in the payload:

- The replica set hosts are included in hosts or additional Hosts section
- Standard CPS aliases are present (lb01, lb02, and so on)
- Standard CPS vlan names are present (Internal, Management, and so on)
- Range checking (for example, IPv4/IPv6 IP address syntax validation)
- Cross-referencing of vlans with hosts

If a validation error is detected, an appropriate message is provided in the API response, and reported in /var/log/orchestration-api-server.log.

To load a new CPS cluster configuration on the CPS Cluster Manager:

• Endpoint and Resource: http://<Cluster Manager IP>:8458/api/system/config/

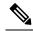

Note

If HTTPS is enabled, the Endpoint and Resource URL changes from HTTP to HTTPS. For more information, see HTTPS Support for Orchestration API.

- Header: Content-Type: application/yaml
- Method: POST
- **Payload:** Include the YAML configuration file in the POST. Refer to Sample YAML Configuration File HA Setup, on page 36 for more information about this configuration file.
- **Response:** 200: success; 400: malformed or invalid; 403: Configuration may not be changed at this time (for example, after it has been applied).

To verify the configuration was properly loaded, perform another GET to http://<*Cluster Manager IP*>:8458/api/system/config/

#### **Apply the Loaded Configuration**

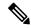

Note

This API can only be used once for initial deployment. After a configuration has been applied, the API is no longer available.

Once a new configuration file has been uploaded to the Cluster Manager VM, you must apply the configuration. This triggers the Cluster Manager VM prepare and push out the new configurations to all VMs in the cluster, as well as perform any post-update steps.

During an initial deployment of a CPS cluster, the CPS VMs in the cluster will remain in an inactive/waiting state until this configuration file is applied.

• Endpoint and Resource: http://<Cluster Manager IP>:8458/api/system/config/action/apply

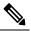

Note

If HTTPS is enabled, the Endpoint and Resource URL changes from HTTP to HTTPS. For more information, see HTTPS Support for Orchestration API.

• Header: Content-Type: application/json

• Method: POST

• Payload: There is no payload.

• **Response:** 200: success; 400: malformed or invalid; 403: Configuration may not be applied at this time; 500: System error. See logs.

To check the status of the CPS cluster after applying a configuration, refer to /api/system/config/status, on page 45.

## **Encrypt Administration Traffic Parameters**

The administration traffic parameters (rysyslog, haproxy, SNMPv3) can be configured under the "config:" section which defines general global parameters used to deploy CPS.

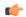

#### Important

For fresh installation, in case the parameters rsyslog\_tls and rsyslog\_ca are not set, they would be initialized to default values and feature would be enabled. If the user wants to disable the feature rsyslog\_tls should be set to FALSE.

Similarly, for *haproxy\_stats\_tls*, if no value is set (TRUE or FALSE), the default value (TRUE) is used and the feature is enabled.

For SNMPv3, until the snmpv3 tag is not commented out, the feature would not be enabled.

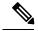

Note

For upgrade scenario, if parameters are not defined they are initialized to empty.

#### **Table 1: Traffic Parameters**

| Parameter    | Description                                                                    |
|--------------|--------------------------------------------------------------------------------|
| rsyslog_tls  | This field is used to enable or disable encryption for rsyslog.  Default: TRUE |
| rsyslog_cert | This field is used to define the path for trusted Certificate of server.       |

| Parameter         | Description                                                                                   |
|-------------------|-----------------------------------------------------------------------------------------------|
| rsyslog_ca        | This field is used to define the Path of certifying authority (CA).                           |
|                   | Default: /etc/ssl/cert/quantum.pem                                                            |
| rsyslog_key       | This field is used to define the path of private key.                                         |
| haproxy_stats_tls | This field is used to enable or disable the encryption for HAproxy statistics.  Default: TRUE |
|                   | Delauit. TROE                                                                                 |

#### Sample YAML format (for enabling SNMPv3):

```
config:
 # enable SNMP V3.
# If null, SNMP V3 is disabled.
# To enable add the following:
# v3User: The SNMP V3 user: REQUIRED
# engineId: hex value (ie, 0x0102030405060708): REQUIRED
# authProto: SHA or MD5: REQUIRED
# authPass: at least 8 characters: REQUIRED
# privProto: AES or DES: REQUIRED
# privPass: OPTIONAL
v3User: "cisco snmpv3" #---->Default value. You can change as per your deployment requirements
engineId: "0x0102030405060708"
authProto: "SHA"
authPass: "cisco 12345"
privProto: "AES"
privPass: ""rsyslogTls: "TRUE"
Sample YAML format (for rsyslog, haproxy):
config:
rsyslogCa: "/etc/ssl/certs/quantum.pem"
rsyslogCert: "/etc/ssl/cert/quantum.pem"
rsyslogKey: "/etc/ssl/cert/quantum.key"
haproxyStatsTls: "TRUE"
```

## **Configuration Parameters - HA System**

The following parameters can be defined in the CPS configuration file. For sample configuration file, refer to Sample YAML Configuration File - HA Setup section.

In this file, the Internal, Management and Gx networks must have an exact case match of "Internal", "Management" and "Gx" in the following sections:

```
· hosts: interfaces: value of "network"
```

• vlans: value of "name"

All parameters and values are case sensitive.

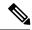

Note

Before loading the configuration file to your CPS cluster, verify that the YAML file uses the proper syntax. There are many publicly-available websites which you can use to validate your YAML configuration file.

Table 2: Configuration Parameters - HA System

| Parameter     | Description                                                                                                    |
|---------------|----------------------------------------------------------------------------------------------------|
| configVersion | The version of the configuration file.                                                                                                    |
|               | This must be set to configVersion: 1.0.                                                                                                    |
| hosts:        | This section defines the host entries for each of the CPS VMs in the deployment.                                                                                                    |
| - name:       | Defines the host name of the VM. This name must be resolvable in the enterprise DNS environment.                                                                                                    |
|               | Note CPS host names must conform to RFC 952 and RFC 1123; characters such as "_" are not allowed.                                                                                                    |
| alias:        | Defines the internal host name used by each CPS VMs for internal communication, such as lb0x, pcrfclient0x, sessionmgr0x, or qns0x.                                                                                      |
| interfaces    | This section defines the network details for each VM.                                                                                                    |
| network:      | The network name which must match a VLAN name (see below).                                                                                                    |
| ipAddress:    | The IP interface address.                                                                                                    |
| vlans:        | This section defines the separate VLANs to be configured. The "Internal" and "Management" VLANs are always needed. For additional networks, add more as needed.                                                          |
| - name:       | Defines the name for a particular VLAN. It is recommended to use a name representing the network for certain traffic. The VLAN names defined here must be used in the network field in the hosts section above.          |
|               | The "Internal" VLAN Name is always needed.                                                                                                    |
|               | Names must consist only of alphanumeric characters and underscores, and must not start with a number.                                                                                                    |
| vipAlias:     | The hostname associated with virtual interfaces on the Policy Directors (LBs), typically "Internal", "Management", and "Gx".                                                                                             |
| vip:          | The Virtual IP address used on this VLAN. The virtual addresses are used to distribute the traffic between two Policy Directors. If using IPv6, the address must be specified in canonical form as described in RFC5929. |
| guestNIC:     | The Name of the interface specified in the host cloud config or Heat definition.                                                                                                    |
| pcrfVipAlias: | The OAM (perfelient) VIP alias.                                                                                                    |

| Parameter        | Description                                                                                                    |
|------------------|----------------------------------------------------------------------------------------------------|
| additionalHosts: | This section defines any hosts not configured in the hosts section above.                                                                                                    |
|                  | Note Policy Director (LB) VIPs are defined in this section as 'lbvip01' and 'lbvip02', as well as the 'arbitervip' which defines the prefclient01 internal IP.                                                      |
|                  | In a CPS cluster which is configured with more than 2 Policy Directors (LBs), HAproxy and the VIPs are hosted only on LB01 and LB02. The additional LBs serve only as diameter endpoints to route diameter traffic. |
|                  | Any other hosts which CPS must interact with, such as NTP or NMS servers, must be defined in this section. Any hosts defined here are added to each CPS VM /etc/hosts file.                                         |
|                  | <b>Note</b> The host names defined here do <b>not</b> need to conform to RFC 952 and RFC 1123.                                                                                                    |
|                  | <b>Note</b> For IPv6, use the uncompressed IPv6 address.                                                                                                    |
|                  | For example: 2345:f170:8306:8118:e0:208:0:100                                                                                                    |
| - name:          | The hostname of the host.                                                                                                    |
| alias:           | The internal host name used by CPS nodes for internal communication, such as qns01.                                                                                                    |
| ipAddress:       | The IP address to use in the /etc/hosts file.                                                                                                    |
| config:          | This section defines general global parameters used to deploy CPS.                                                                                                    |
| qpsUser:         | Do not change.                                                                                                    |
| selinuxState:    | Do not change. Security Enhanced Linux (SELinux) support: disabled   enforcing.                                                                                                    |
|                  | Default: disabled                                                                                                    |
| selinuxType:     | Do not change.                                                                                                    |
| broadhopVar:     | Do not change.                                                                                                    |
|                  | Default: broadhop                                                                                                    |
| tacacsEnabled:   | Enter TRUE to enable TACACS+ authentication. For more information, refer to the CPS Installation Guide for VMware.                                                                                                  |
|                  | Default: FALSE                                                                                                    |
| tacacsServer:    | Defines the IP address of the TACACS+ server.                                                                                                    |
|                  | Note If configured TACACS server is not reachable, Installation gets interrupted. To avoid interruption, make sure that the TACACS server is reachable and working before it makes part of the configuration.       |
| tacacsSecret:    | Defines the password/secret of the TACACS+ server.                                                                                                    |
| tacacsService    | A string value indicating which service to be used when authorizing and auditing against the TACACS+ servers.                                                                                                    |
|                  | Default: perflinuxlogin if no value is specified.                                                                                                    |

| Parameter                  | Description                                                                                                    |
|----------------------------|----------------------------------------------------------------------------------------------------|
| tacacsProtocol             | A string value indicating which protocol to be used when authorizing and auditing against the TACACS+ servers.                                                                                                    |
|                            | Default: ssh                                                                                                    |
| tacacsTimeout              | An integer that represents how long the software needs to wait, in seconds, for the TACACS+ server to respond to the queries.                                                                                                    |
|                            | Default: 5                                                                                                    |
| tacacsDebug                | An integer value indicating the debug level to run the software in. Currently, this is effectively boolean.                                                                                                    |
|                            | Default: 0                                                                                                    |
| redisAuthenticationEnabled | This field is used to enable or disable Redis authentication.                                                                                                    |
|                            | Default: true (For fresh installations)                                                                                                    |
|                            | To enable or disable Redis authentication for upgrade and migration setups, refer to Redis Authentication for Upgrading/Migrating Systems, on page 23.                                                                                           |
| redisAuthenticationPasswd  | This field is used to add an encrypted password for Redis. For more information about generating encrypted password, refer to <i>Password Encryption</i> section under <i>Redis Authentication</i> in <i>CPS Installation Guide for VMware</i> . |
| redisServerCount           | This value specifies the number of Redis server instances running on each policy director (lb) VM.                                                                                                    |
|                            | Redis authentication is enabled with the number of instances as defined in <i>redisServerCount</i> . If the value for Redis server count is not provided, default value of 3 is used.                                                            |
|                            | To disable Redis explicitly, Redis server count should have value 0.                                                                                                    |
|                            | Default: 3                                                                                                    |
|                            | Value range: 0 to 64                                                                                                    |

| Parameter                                                                                                    | Description                                                                                                    |           |
|----------------------------------------------------------------------------------------------------|----------------------------------------------------------------------------------------------------|-----------|
| redisForLdapRequired                                                                                                    | This parameter is used only when dedicated LDAP instance is required.                                                                                                    |           |
|                                                                                                    | Default: false                                                                                                    |           |
|                                                                                                    | Possible values: true, false                                                                                                    |           |
|                                                                                                    | If you configure LDAP instance explicitly, first Redis instance on policy director running on port 6379 is used for LDAP and the remaining is used for diameter.                                                                                                    | (lb) VMs  |
|                                                                                                    | Note If you configure redisForLdapRequired parameter, then the following are automatically added in configuration files.                                                                                                    | changes   |
|                                                                                                    | In /etc/broadhop/qns.conf file, an additional parameter -DldapRedisQPrefix=ldap is added.                                                                                                    |           |
|                                                                                                    | /etc/broadhop/redisTopology.ini file has the following corredisForLdapRequired=true and redisServerCount=3:                                                                                                    | ontent if |
|                                                                                                    | <pre>ldap.redis.qserver.1=lb01:6379 policy.redis.qserver.2=lb01:6380 policy.redis.qserver.3=lb01:6381 ldap.redis.qserver.4=lb02:6379 policy.redis.qserver.5=lb02:6380 policy.redis.qserver.6=lb02:6381</pre>                                                                                                    |           |
|                                                                                                    | If a dedicated LDAP instance is required, you many also want to consi-<br>increasing the total Redis servers to accommodate the diameter traffic.                                                                                                    |           |
|                                                                                                    | For example, if redisForLdapRequired property was not configured, a redisServerCount=3 then after configuring redisForLdapRequired as you want to increase total redisserver count to 4 by setting redisServerCount to 4 by setting redisServerCount to 4 by setting red | s true,   |
| replica-set on a VM.  If databaseNics is not configured, firewall is opened only for internate replica-set.  If databaseNics is configured, then firewall is opened for configured in interface as well (even if it is not mentioned in databaseNics). This firewall is opened for configured in the firewall is opened for configured in the firewall is opened for configured in the firewall is opened for configured in the firewall is opened for configured in the firewall is opened for configured in the firewall is opened for configured in the firewall is opened only for international for the firewall is opened only for international for the firewall is opened only for international for the firewall is opened only for international for the firewall is opened only for international for the firewall is opened only for international for the firewall is opened only for international for the firewall is opened for configured in the firewall is opened for configured in the firewall in the firewall is opened for configured in the firewall is opened for configured in the firewall in the firewall is opened for configured in the firewall in the firewall i | This parameter allows user to provide interface names on which the firewall is of replica-set on a VM.                                                                                                    | pened for |
|                                                                                                    | If databasenics is not configured, firewall is opened only for internal interface treplica-set.                                                                                                    | for a     |
|                                                                                                    | If databaseNics is configured, then firewall is opened for configured interfaces and interface as well (even if it is not mentioned in databaseNics). This field has confor semicolon (;) separated interface names for firewall ports to be opened for a reson a VM.                                                                                                    | mma (,)   |
|                                                                                                    | <b>Note</b> This field is effective only when the firewall is enabled.                                                                                                    |           |
| freeMemPer:                                                                                                    | By default, a low memory alert is generated when the available memory of any C drops below 10% of the total memory.                                                                                                    | CPS VM    |
|                                                                                                    | To change the default threshold, enter a new value (0.0-1.0) for the alert threshold system generates an alert trap whenever the available memory falls below this period of total memory for any given VM.                                                                                                    |           |
|                                                                                                    | Default: 0.10 (10% free).                                                                                                    |           |

| Parameter                  | Description                                                                                                    |
|----------------------------|----------------------------------------------------------------------------------------------------|
| syslogManagers:            | Entries are space separated tuples consisting of protocol:hostname:port. Only UDP is supported at this time. Default: 514.                                                                                                    |
|                            | For example:                                                                                                    |
|                            | udp:corporate_syslog_ip:514                                                                                                    |
|                            | udp:corporate_syslog_ip2:514                                                                                                    |
| syslogManagersPorts:       | A comma separated list of port values. This must match values in the syslog_managers_list.                                                                                                    |
| logbackSyslogDaemonPort:   | Port value for the rsyslog proxy server to listen for incoming connections, used in the rsyslog configuration on the Policy Director (lb) and in the logback.xml on the OAM (pcrfclient).                                                                                                    |
|                            | Default: 6515                                                                                                    |
| logbackSyslogDaemonAddr:   | IP address value used in the /etc/broadhop/controlcenter/logback.xml on the OAM (pcrfclient).                                                                                                    |
|                            | Default: lbvip02                                                                                                    |
| cpuUsageAlertThreshold:    | The following cpu_usage settings are related to the High CPU Usage Alert and High CPU Usage Clear traps that can be generated for CPS VMs. Refer to the CPS SNMP, Alarms and Clearing Procedures Guide for more details about these SNMP traps.                                                                                               |
|                            | Set the higher threshold value for CPU usage. The system generates an Alert trap whenever the CPU usage is higher than this value.                                                                                                    |
| cpuUsageClearThreshold:    | The lower threshold value for CPU usage. The system generates a Clear trap whenever the CPU usage is than this value and Alert trap is already generated.                                                                                                    |
| cpuUsageTrapIntervalCycle: | The interval period to execute the CPU usage trap script. The interval value is calculated by multiplying five with the given value. For example, if set to one, then the script is executed every five seconds.                                                                                                    |
|                            | The default value is 12, which means the script is executed every 60 seconds.                                                                                                    |
| snmpTrapCommunity:         | The SNMP trap community string.                                                                                                    |
|                            | Default: broadhop                                                                                                    |
| snmpRoCommunity:           | This value is the SNMP read-only community string.                                                                                                    |
|                            | Default: broadhop                                                                                                    |
| monQnsLb:                  | Do not change.                                                                                                    |
| freeMemoryPerAlert:        | By default, a low memory alert is generated when the available memory of any CPS VM drops below 10% of the total memory. To change the default threshold, enter a new value (0.0-1.0) for the alert threshold. The system generates an alert trap whenever the available memory falls below this percentage of total memory for any given VM. |
|                            | Default: 0.10 (10% free)                                                                                                    |

| Parameter              | Description                                                                                                    |
|------------------------|----------------------------------------------------------------------------------------------------|
| freeMemoryPerClear:    | Enter a value (0.0-1.0) for the clear threshold. The system generates a low memory clear trap whenever available memory for any given VM is more than 30% of total memory.                                                                                                    |
|                        | Default: 0.3 (30% of the total memory)                                                                                                    |
| monitorReplicaTimeout: | This value is used to configure the replica-set timeout value.                                                                                                    |
|                        | The default value is 540 seconds considering four replica sets. The customer can set timeout value according to the number of replica sets in their network.                                                                                                    |
|                        | To recover a single session replica-set, it takes approximately 120 sec and adding 20% buffer to it; we are using 540 sec for default (for four replica sets).                                                                                                    |
|                        | Without any latency between sessionmgr VMs, one replica-set recovers in $\sim$ 135 seconds. If latency (40 -100 ms) is present between sessionmgr VMs, add a 10% buffer to 135 seconds and set the timeout value for the required number of replica sets in the deployment.               |
| sctpEnabled:           | Enables (TRUE) or disables (FALSE) Stream Control Transmission Protocol (SCTP) support for Diameter interfaces.                                                                                                    |
|                        | Default: TRUE                                                                                                    |
| firewallState:         | Enables or disables linux firewall (IPtables) on all VMs.                                                                                                    |
|                        | Valid Options: enabled / disabled                                                                                                    |
|                        | Default: enabled                                                                                                    |
|                        | Note If the firewall is enabled/disabled, ICMP should not be blocked. If ICMP is blocked between VMs many of the dependent scripts and underlying framework fails to work. For example, blocking of ICMP can result in upgrade or migration failure, replica creation failure, and so on. |

| Parameter                | Description                                                                                                    |
|--------------------------|----------------------------------------------------------------------------------------------------|
| snmpv3:                  | Enable SNMPv3 support within CPS by deleting null and uncommenting (removing #) the following snmpv3 object parameters:                                                                                                    |
|                          | • v3User: Username to be used for SNMPv3 request/response and trap. This parameter is required.                                                                                                    |
|                          | Default: cisco_snmpv3                                                                                                    |
|                          | • engineId: This value is used for SNMPv3 request/response and on which NMS manager can receive the trap. It must be a hex value. This parameter is required.                                                                                                    |
|                          | Default: 0x0102030405060708                                                                                                    |
|                          | • authProto: SHA or MD5. This value specifies the authentication protocol to be used for SNMPv3. This parameter is required.                                                                                                    |
|                          | Default: SHA                                                                                                    |
|                          | • authPass: This value specifies the authentication password to be used for SNMPv3 requests. It should have minimum length as 8 characters. This parameter is required.                                                                                                    |
|                          | Default: cisco_12345                                                                                                    |
|                          | • privProto: This value specifies Privacy/Encryption protocol to be used in SNMPv3 request/response and SNMP trap. User can use AES/DES protocol. This parameter is required.                                                                                                    |
|                          | Default: AES                                                                                                    |
|                          | • privPass: This value specifies Privacy/Encryption password to be used in SNMPv3. If it is blank then value specified in authPass is used as privPass. This parameter is optional.                                                                                                    |
|                          | Default: blank (no value)                                                                                                    |
| snmpRouteLan:            | This field contains the value of a VLAN name which can be used to access the KPIs value provided by SNMP.                                                                                                    |
|                          | Default: Management                                                                                                    |
| remoteClumanIp:          | This parameter is used for GR deployments to synchronize mongo configuration across sites.                                                                                                    |
|                          | For more information, refer to /api/system/config/replica-sets/action/sync-mongo, on page 69.                                                                                                    |
| dbAuthenticationEnabled: | This field is used to enable or disable MongoDB authentication.                                                                                                    |
|                          | Possible value: true or false                                                                                                    |
|                          | Note You must configure dbAuthenticationEnabled parameter. This parameter cannot be left empty. To disable the authentication, the parameter value must be set as false. To enable, the value should be true, and admin and readonly passwords must be set. This is applicable only for new installs and not for upgrades. |
|                          | For MongoDB authentication process, refer to MongoDB Authentication Process section.                                                                                                    |

| Parameter                       | Description                                                                                                    |
|---------------------------------|----------------------------------------------------------------------------------------------------|
| dbAuthenticationAdminPasswd:    | This parameter is the plain or encrypted password for admin user depending on the value set in dbAuthenticationEncryption parameter.                                                                                                    |
| dbAuthenticationReadonlyPasswd: | This parameter is the plain or encrypted password for readonly user depending on the value set in dbAuthenticationEncryption parameter.                                                                                                    |
| dbAuthenticationEncryption:     | If this parameter is false, then the dbAuthenticationAdminPasswd and dbAuthenticationReadonlyPasswd are in plain text.                                                                                                    |
|                                 | Note Make sure to remove the dbAuthenticationAdminPasswd and dbAuthenticationReadonlyPasswd fields from your input YAML file after configuring API.                                                                                                    |
|                                 | If this parameter is true, then the encrypted password needs to be configured. For encrypted passwords, you need to SSH to a Cluster Manager and execute the following command:  /var/qps/bin/support/mongo/encrypt_passwd.sh <password></password>                                                               |
|                                 | Default: false                                                                                                    |
| remoteSiteIp:                   | This parameter is used to update the remote site Cluster Manager IP address.  Note This parameter is used only for GR and multi-cluster setups.                                                                                                    |
| enableSshLoginSecurity:         | This parameter allows user to enable or disable SSH login security.  Default: disabled  Possible values: enabled, disabled                                                                                                    |
| cpsAdminUserCluman:             | This parameter is used to configure Cluster Manager administrator user.                                                                                                    |
| cpsAdminPasswordCluman:         | This parameter is the encrypted password for administrator user.                                                                                                    |
|                                 | Note In CPS 19.5.0 and later release, password encryption method has changed. This method can be used for fresh install and new user. Existing users and passwords work without any problem. You need to update your old YAML files with new encrypted passwords for Cisco common cryptography module compliance. |
|                                 | For more information, refer to System Password Encryption section in CPS Installation Guide for VMware.                                                                                                    |
| whitelistedHostsForSsh:         | Valid values are an array of whitelisted hosts specified in string for which SSH access needs to be allowed.                                                                                                    |
|                                 | This configuration is effective only when the SSH login security is enabled.                                                                                                    |
|                                 | If the hostname is mentioned then it should be resolvable by CPS VM's. No validation on hostname/IP addresses is provided. You can specify both IPv4/IPv6 address.                                                                                                    |
|                                 | Note New whitelisted host list overwrites the old list. If the new whitelist host configuration is empty then all old additional whitelisted hosts (apart from standard local CPS VM's host ) are deleted.                                                                                                    |

| Parameter                                | Description                                                                                                    |
|------------------------------------------|----------------------------------------------------------------------------------------------------|
| MongoDB Replication Health<br>Monitoring | For more information, refer to MongoDB Replication Health Monitoring, on page 35.                                                                                                    |
| sysUsers:                                | This section defines CPS system users.                                                                                                    |
| name:                                    | The username of this user.                                                                                                    |
| password:                                | The password must be encrypted for this user. For more information, refer to <i>System Password Encryption</i> section in <i>CPS Installation Guide for VMware</i> .                                                                                                    |
|                                          | For High Availability (HA) environments or Geographic Redundancy (GR) environments, the password entered here in the spreadsheet is not used even if you specify one. You must set the password for the user prior to first access by connecting to the Cluster Manager after deployment and running the <code>change_passwd.sh</code> command. |
|                                          | Note In CPS 19.5.0 and later release, password encryption method has changed. This method can be used for fresh install and new user. Existing users and passwords work without any problem. You need to update your old YAML files with new encrypted passwords for Cisco common cryptography module compliance.                               |
| groups:                                  | This section defines the groups to which this user belongs.                                                                                                    |
|                                          | <b>Note</b> User group can be qns-svn, qns-ro, qns-su, qns-admin and pwauth.                                                                                                    |
|                                          | pwauth group is valid only for qns username and no other username.                                                                                                    |
| <group></group>                          | List each group on a separate line.                                                                                                    |
| hvUsers                                  | This section defines the hypervisor users.                                                                                                    |
| name:                                    | The username of a user with root access to the host/blade. If installing CPS to multiple blade servers, it is assumed that the same username and password can be used for all blades.                                                                                                    |
| password:                                | The password for this user.                                                                                                    |
|                                          | To pass special characters, they need to be replaced with the "% Hex ASCII" equivalent. For example, "\$" would be "%24" or "hello\$world" would be "hello%24world".                                                                                                    |
| additionalUsers:                         | This section defines additional CPS system users, such as those given access to Control Center.                                                                                                    |
| - name:                                  | The username of this user.                                                                                                    |
| password:                                | The clear text password for this user.                                                                                                    |
| groups:                                  | This section defines the groups to which this user belongs.                                                                                                    |
| - <group></group>                        | List each group on a separate line.                                                                                                    |
| licenses:                                | This section is used to enter the CPS license information.                                                                                                    |
|                                          | Contact your Cisco representative to receive your CPS license key(s).                                                                                                    |
| - feature:                               | The name of the feature license, for example: "MOBILE_CORE".                                                                                                    |

| Parameter                    | Description                                                                                                    |
|------------------------------|----------------------------------------------------------------------------------------------------|
| license:                     | The license key for this feature.                                                                                               |
| replicaSets:                 | This section defines the CPS MongoDB replica sets.                                                                              |
| - title:                     | The database for which the replica set is being created.                                                                        |
| setName:                     | The name of the replica set.                                                                                                    |
| oplogSize:                   | MongoDB operations log (oplog) size, in MB.                                                                                     |
|                              | Default: 5120                                                                                                    |
| arbiters:                    | The hostnames and ports of the arbiter.                                                                                         |
| arbiterDataPath:             | The data directory on the arbiter VM.                                                                                           |
| members:                     | The list of members for the replica set. Each list element is a session manager hostname:port. For example, sessionmgr01:27718. |
| - <member></member>          | List each member hostname:port on a separate line.                                                                              |
| dataPath:                    | The data directory path on the Session Manager VM.                                                                              |
| LDAP SSSD                    | For more information, refer to LDAP SSSD, on page 21.                                                                           |
| enablePrometheus:            | This parameter is used to enable/disable Prometheus in CPS.                                                                     |
|                              | Default: disabled                                                                                                    |
|                              | Possible Values: enabled, disabled                                                                                              |
|                              | For more information, refer to <i>Graphite/Prometheus and Grafana</i> chapter in <i>CPS Operations Guide</i> .                  |
| statsGranularity:            | This parameter is used to configure statistics granularity in seconds.                                                          |
|                              | Default: 10 seconds                                                                                                    |
|                              | Possible Values: Positive Number                                                                                                |
|                              | For more information, refer to <i>Graphite/Prometheus and Grafana</i> chapter in <i>CPS Operations Guide</i> .                  |
| DSCP Configuration           | For more information, refer to DSCP Configuration, on page 23.                                                                  |
| Critical Files Configuration | For more information, refer to Critical File Monitoring Configuration, on page 26.                                              |

| Parameter               | Description                                                                                                    |
|-------------------------|----------------------------------------------------------------------------------------------------|
| serviceLogTmpfsEnabled: | This parameter is used to enable or disable service log on tmpfs.                                                                                                    |
|                         | Currently, this is supported only on Policy Director (LB), Policy Server (QNS) and UDC VMs.                                                                                                |
|                         | Default: false                                                                                                    |
|                         | Possible Values: true, false                                                                                                    |
|                         | If this parameter is not configured, then by default, the value is false.                                                                                                    |
|                         | For more information, refer to Service Log on tmpfs, on page 29.                                                                                                    |
| pcrfProcMonList:        | This parameter is used to configure additional processes on OAM (pcrfclient) VMs. Multiple processes can be defined as an array (list). By default, the following processes are monitored: |
|                         | • Collectd                                                                                                    |
|                         | • Qns-* ( all instances of qns-java process)                                                                                                    |
|                         | • Logstash                                                                                                    |
|                         | • Httpd                                                                                                    |
|                         | • Snmpd                                                                                                    |
|                         | Carbon-cache                                                                                                    |
|                         | • Carbon-cache@b                                                                                                    |
|                         | • Carbon-cache@c                                                                                                    |
|                         | Carbon-aggregator                                                                                                    |
|                         | Carbon-aggregator@b                                                                                                    |
|                         | • Monit                                                                                                    |

| Parameter       | Description                                                                                                    |
|-----------------|----------------------------------------------------------------------------------------------------|
| lbProcMonList:  | This parameter is used to configure additional processes on Policy Director (LB) VMs. Multiple processes can be defined as an array (list). By default, the following processes are monitored: |
|                 | • Collectd                                                                                                    |
|                 | • Qns-* ( all instances of qns java processes)                                                                                                    |
|                 | • Snmpd                                                                                                    |
|                 | • Snmptrapd                                                                                                    |
|                 | • Corosync                                                                                                    |
|                 | • Redis-* ( all instances of redis processes)                                                                                                    |
|                 | • Haproxy                                                                                                    |
|                 | Haproxy-diameter                                                                                                    |
|                 | Memcached                                                                                                    |
|                 | • zing-licensem                                                                                                    |
|                 | • zing-licensed                                                                                                    |
| qnsProcMonList: | This parameter is used to configure additional processes on Policy Server (QNS) VMs. Multiple processes can be defined as an array (list). By default, the following processes are monitored:  |
|                 | • Collectd                                                                                                    |
|                 | • Qns-* ( all instances of qns-java process)                                                                                                    |
|                 | • Monit                                                                                                    |
|                 | • zing-licensem                                                                                                    |
|                 | • zing-licensed                                                                                                    |
| smProcMonList:  | This parameter is used to configure additional processes on sessionmgr VMs. Multiple processes can be defined as an array (list). By default, the following processes are monitored:           |
|                 | • Collectd                                                                                                    |
|                 | Memcached                                                                                                    |
|                 | All SM replica-set members mongodb processes                                                                                                    |
| udcProcMonList: | This parameter is used to configure additional processes on UDC VMs. Multiple processes can be defined as an array (list). By default, the following processes are monitored:                  |
|                 | • Collectd                                                                                                    |
|                 | • Qns-* ( all instances of qns-java process)                                                                                                    |

| Parameter                 | Description                                                                                                    |
|---------------------------|----------------------------------------------------------------------------------------------------|
| lwrProcMonList:           | This parameter is used to configure additional processes on LWR VMs. Multiple processes can be defined as an array (list). By default, the following processes are monitored:                                                                               |
|                           | • Collectd                                                                                                    |
|                           | • monit                                                                                                    |
| performanceMode:          | 1 or undefined: CPS java processes are run by Zulu on Policy Server (QNS), Policy Director (LB), and UDC VMs.                                                                                                    |
|                           | Note In the CPS 21.2.0 release and later releases, Zing package is no longer installed on Policy Director (LB) and UDC VMs. By default (1), CPS java process is run by Zulu on Policy Server (QNS), Policy Director (LB), and UDC VMs.                      |
|                           | If 2: CPS java processes are run by Zing on Policy Server (QNS), Policy Director (LB), and UDC VMs in the OpenStack. To disable Zing, refer to Enable Zulu, on page 34.                                                                                     |
|                           | For more information, refer to Performance Mode, on page 31.                                                                                                    |
| preventPrimaryFlapping    | This parameter is used to prevent primary flapping from impacting the remote sites.                                                                                                    |
| Enabled:                  | Default: false                                                                                                    |
|                           | • When the local site is handling traffic, during local site reboot scenario, if the latency is more between the local and remote sites, then there may be some timeout or high response time from remote site since the PRIMARY is shifted to remote site. |
|                           | • If the member state is not stable within the stipulated 300 seconds time, then the priority level is retained as 1 for those members until it becomes stable for minimum 300 seconds.                                                                     |
|                           | • If mon_db* is enabled, make sure not to enable the preventPrimaryFlappingEnabled flag. If both the parameters are enabled in a setup, it creates conflicts in MongoDB operations.                                                                         |
|                           | For more information, refer to Enable Health Check to Prevent Flapping, on page 33.                                                                                                    |
| autoHaproxyBalancingList: | This parameter is used to specify the list of diameter endpoints that are enabled for Policy Director (LB) HAProxy Balancing.                                                                                                    |
|                           | For more information, refer to HAProxy Connection Balancing, on page 33.                                                                                                    |
| allowUserForCluman:       | This parameter is used to update the /etc/sudoers with CPS entries on Cluster Manager.                                                                                                    |
|                           | Default: false                                                                                                    |
|                           | Possible Values: true, false                                                                                                    |
| gxAlarmCcrIAvgThreshold:  | This parameter is used to specify the threshold value for Gx CCR-I response time in <i>Gx Average Message processing Dropped</i> alarm.                                                                                                    |
|                           | Default: 20 millisec                                                                                                    |
|                           | For alarm information, refer to Gx Average Message processing Dropped in CPS SNMP, Alarms, and Clearing Procedures Guide.                                                                                                    |

| Parameter                  | Description                                                                                                    |
|----------------------------|----------------------------------------------------------------------------------------------------|
| gxAlarmCcrUAvgThreshold:   | This parameter is used to specify the threshold value for Gx CCR-U response time in Gx Average Message processing Dropped alarm. |
|                            | Default: 20 millisec                                                                                                    |
|                            | For alarm information, refer to Gx Average Message processing Dropped in CPS SNMP, Alarms, and Clearing Procedures Guide.        |
| gxAlarmCcrTAvgThreshold:   | This parameter is used to specify the threshold value for Gx CCR-T response time in Gx Average Message processing Dropped alarm. |
|                            | Default: 20 millisec                                                                                                    |
|                            | For alarm information, refer to Gx Average Message processing Dropped in CPS SNMP, Alarms, and Clearing Procedures Guide.        |
| ldapAlarmRetryThreshold:   | This parameter is used to specify the threshold value for <i>Percentage of LDAP retry threshold Exceeded</i> alarm.              |
|                            | Default: 10 %                                                                                                    |
|                            | For alarm information, refer to Percentage of LDAP retry threshold Exceeded in CPS SNMP, Alarms, and Clearing Procedures Guide.  |
| ldapAlarmCcrIReqThreshold: | This parameter is used to specify the threshold value for <i>LDAP Requests as percentage of CCR-I Dropped</i> alarm.             |
|                            | Default: 25 %                                                                                                    |
|                            | For alarm information, refer to LDAP Requests as percentage of CCR-I Dropped in CPS SNMP, Alarms, and Clearing Procedures Guide. |
| ldapAlarmResultThreshold:  | This parameter is used to specify the threshold value for <i>LDAP Query Result Dropped</i> alarm.                                |
|                            | Default: 0 (recommended)                                                                                                    |
|                            | For alarm information, refer to LDAP Query Result Dropped in CPS SNMP, Alarms, and Clearing Procedures Guide.                    |
| ldapAlarmRequestThreshold: | This parameter is used to specify the threshold value for <i>LDAP Requests Dropped</i> alarm.                                    |
|                            | Default: 0                                                                                                    |
|                            | For alarm information, refer to LDAP Requests Dropped in CPS SNMP, Alarms, and Clearing Procedures Guide.                        |
| clientAliveInterval:       | clientAliveInterval represents SSH idle timeout. This value is configured in seconds.                                            |
|                            | For example: clientAliveInterval, 500                                                                                            |
|                            | Default value is 0 (zero).                                                                                                    |

### **LDAP SSSD**

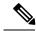

Note

For LDAP SSSD routable IP is required. LDAP server must be accessible from CPS VMs (LDAP client).

#### Table 3: LDAP SSSD

| When set to true, it installs the LDAP SSSD on all CPS VMs. When set to false, it install the LDAP SSSD only on perfelient/policy directors (lb) VMs.  Note true or false must be in small case.  When set to true, applies the SSSD configuration as per input provided by user. When set to false, use the default configuration.  Note true or false must be in small case.  Contains server IP:port to configure LDAP. Format: ldaps://cserverip>: <port>  IdapSearchBase: This is required for SSSD configuration. The default base DN to use for performing LDAP user operations. Format: ou=users,dc=cisco,dc=com  IdapDefaultBindDn: The default bind DN to use for performing LDAP operations. Format: uid=admin,ou=system  IdapSecret: The authentication token for the default bind DN. Currently, only clear text passwords are supported. For example, secret  IdapOuUser: The default LDAP user to be configured in LDAP server. For example, admin  IdapOuUser: The default LDAP user OU. For example, users  IdapOuGroup: The LDAP attribute that corresponds to the group name.</port> | Parameter          | Description                                                 |  |
|----------------------------------------------------------------------------------------------------|--------------------|-------------------------------------------------------------|--|
| directors (Ib) VMs.  Note true or false must be in small case.  When set to true, applies the SSSD configuration as per input provided by user.  When set to false, use the default configuration.  Note true or false must be in small case.  Contains server IP:port to configure LDAP. Format: Idaps:// <serverip>:<port>  IdapSearchBase:  This is required for SSSD configuration. The default base DN to use for performing LDAP user operations. Format: ou=users,dc=cisco,dc=com  IdapDefaultBindDn:  The default bind DN to use for performing LDAP operations. Format: uid=admin,ou=system  IdapSecret:  The authentication token for the default bind DN. Currently, only clear text passwords are supported. For example, secret  IdapDefaultUser:  The default LDAP user to be configured in LDAP server. For example, admin  IdapOuUser:  The default LDAP user OU. For example, users  IdapOuGroup:  The default LDAP group user OU. For example, groups</port></serverip>                                                                                                    | ldapOnAll:         | When set to true, it installs the LDAP SSSD on all CPS VMs. |  |
| Description   When set to true, applies the SSSD configuration as per input provided by user.   When set to false, use the default configuration.   Note   true or false must be in small case.                                                                                                    |                    |                                                             |  |
| by user.  When set to false, use the default configuration.  Note true or false must be in small case.  Contains server IP:port to configure LDAP. Format: Idaps:// <serverip>:<port>  This is required for SSSD configuration. The default base DN to use for performing LDAP user operations. Format: ou=users,dc=cisco,dc=com  IdapDefaultBindDn: The default bind DN to use for performing LDAP operations. Format: uid=admin,ou=system  IdapSecret: The authentication token for the default bind DN. Currently, only clear text passwords are supported. For example, secret  IdapDefaultUser: The default LDAP user to be configured in LDAP server. For example, admin  IdapOuUser: The default LDAP user OU. For example, users  IdapOuGroup: The default LDAP group user OU. For example, groups</port></serverip>                                                                                                    |                    | <b>Note</b> true or false must be in small case.            |  |
| Note true or false must be in small case.    Contains server IP:port to configure LDAP.                                                                                                    | ldapEnabled:       |                                                             |  |
| Contains server IP:port to configure LDAP. Format: ldaps:// <serverip>:<port>  ldapSearchBase:  This is required for SSSD configuration. The default base DN to use for performing LDAP user operations. Format: ou=users,dc=cisco,dc=com  ldapDefaultBindDn: The default bind DN to use for performing LDAP operations. Format: uid=admin,ou=system  ldapSecret: The authentication token for the default bind DN. Currently, only clear text passwords are supported. For example, secret  ldapDefaultUser: The default LDAP user to be configured in LDAP server. For example, admin  ldapOuUser: The default LDAP user OU. For example, users  ldapOuGroup: The default LDAP group user OU. For example, groups</port></serverip>                                                                                                    |                    | When set to false, use the default configuration.           |  |
| Format: Idaps:// <serverip>:<port>  IdapSearchBase: This is required for SSSD configuration. The default base DN to use for performing LDAP user operations. Format: ou=users,dc=cisco,dc=com  IdapDefaultBindDn: The default bind DN to use for performing LDAP operations. Format: uid=admin,ou=system  IdapSecret: The authentication token for the default bind DN. Currently, only clear text passwords are supported. For example, secret  IdapDefaultUser: The default LDAP user to be configured in LDAP server. For example, admin  IdapOuUser: The default LDAP user OU. For example, users  IdapOuGroup: The default LDAP group user OU. For example, groups</port></serverip>                                                                                                    |                    | <b>Note</b> true or false must be in small case.            |  |
| This is required for SSSD configuration. The default base DN to use for performing LDAP user operations.  Format: ou=users,dc=cisco,dc=com  IdapDefaultBindDn: The default bind DN to use for performing LDAP operations. Format: uid=admin,ou=system  IdapSecret: The authentication token for the default bind DN. Currently, only clear text passwords are supported. For example, secret  IdapDefaultUser: The default LDAP user to be configured in LDAP server. For example, admin  IdapOuUser: The default LDAP user OU. For example, users  IdapOuGroup: The default LDAP group user OU. For example, groups                                                                                                    | ldapServer:        | Contains server IP:port to configure LDAP.                  |  |
| performing LDAP user operations. Format: ou=users,dc=cisco,dc=com  The default bind DN to use for performing LDAP operations. Format: uid=admin,ou=system  IdapSecret: The authentication token for the default bind DN. Currently, only clear text passwords are supported. For example, secret  IdapDefaultUser: The default LDAP user to be configured in LDAP server. For example, admin  IdapOuUser: The default LDAP user OU. For example, users  IdapOuGroup: The default LDAP group user OU. For example, groups                                                                                                    |                    | Format: ldaps:// <serverip>:<port></port></serverip>        |  |
| The default bind DN to use for performing LDAP operations. Format: uid=admin,ou=system  The authentication token for the default bind DN. Currently, only clear text passwords are supported. For example, secret  IdapDefaultUser: The default LDAP user to be configured in LDAP server. For example, admin  IdapOuUser: The default LDAP user OU. For example, users  IdapOuGroup: The default LDAP group user OU. For example, groups                                                                                                    | ldapSearchBase:    |                                                             |  |
| Format: uid=admin,ou=system  The authentication token for the default bind DN. Currently, only clear text passwords are supported.  For example, secret  IdapDefaultUser: The default LDAP user to be configured in LDAP server.  For example, admin  IdapOuUser: The default LDAP user OU.  For example, users  IdapOuGroup: The default LDAP group user OU.  For example, groups                                                                                                    |                    | Format: ou=users,dc=cisco,dc=com                            |  |
| The authentication token for the default bind DN. Currently, only clear text passwords are supported.  For example, secret  IdapDefaultUser: The default LDAP user to be configured in LDAP server.  For example, admin  IdapOuUser: The default LDAP user OU.  For example, users  IdapOuGroup: The default LDAP group user OU.  For example, groups                                                                                                    | ldapDefaultBindDn: | The default bind DN to use for performing LDAP operations.  |  |
| text passwords are supported. For example, secret  The default LDAP user to be configured in LDAP server. For example, admin  IdapOuUser: The default LDAP user OU. For example, users  IdapOuGroup: The default LDAP group user OU. For example, groups                                                                                                    |                    | Format: uid=admin,ou=system                                 |  |
| The default LDAP user to be configured in LDAP server.  For example, admin  IdapOuUser: The default LDAP user OU. For example, users  IdapOuGroup: The default LDAP group user OU. For example, groups                                                                                                    | ldapSecret:        |                                                             |  |
| For example, admin  1dapOuUser: The default LDAP user OU. For example, users  1dapOuGroup: The default LDAP group user OU. For example, groups                                                                                                    |                    | For example, secret                                         |  |
| The default LDAP user OU. For example, users  IdapOuGroup: The default LDAP group user OU. For example, groups                                                                                                    | ldapDefaultUser:   | The default LDAP user to be configured in LDAP server.      |  |
| For example, users  1dapOuGroup: The default LDAP group user OU. For example, groups                                                                                                    |                    | For example, admin                                          |  |
| 1dapOuGroup: The default LDAP group user OU. For example, groups                                                                                                    | ldapOuUser:        | The default LDAP user OU.                                   |  |
| For example, groups                                                                                                    |                    | For example, users                                          |  |
|                                                                                                    | ldapOuGroup:       | The default LDAP group user OU.                             |  |
| IdanDefault Group: The LDAP attribute that corresponds to the group name                                                                                                    |                    | For example, groups                                         |  |
| The EDIT autome that corresponds to the group name.                                                                                                    | ldapDefaultGroup:  | The LDAP attribute that corresponds to the group name.      |  |
| For example, Admin                                                                                                    |                    | For example, Admin                                          |  |

| Parameter                           | Description                                                                                                    |
|-------------------------------------|----------------------------------------------------------------------------------------------------|
| ldapDefaultGroupEditor:             | This is a user group which has the editor access to Grafana. For example, User                                                                                    |
| ldapDcName:                         | This is a single entity of all domains.  Format: dc=cisco,dc=com                                                                                                  |
| balanceMgmt FragmentationThreshold  | This parameter is used to specify the threshold value for <b>balance_mgmt</b> MongoPrimaryDB fragmentation that exceeded the threshold value alarm.  Default: 40  |
| diameter FragmentationThreshold     | This parameter is used to specify the threshold value for <b>diameter</b> MongoPrimaryDB fragmentation that exceeded the threshold value alarm.  Default: 40      |
| sessionCache FragmentationThreshold | This parameter is used to specify the threshold value for <b>session_cache MongoPrimaryDB fragmentation</b> that exceeded the threshold value alarm.  Default: 40 |
| skCacheFragmentation Threshold      | This parameter is used to specify the threshold value for <b>sk_cache MongoPrimaryDB fragmentation</b> that exceeded the threshold value alarm.  Default: 40      |
| sprFragmentationThreshold           | This parameter is used to specify the threshold value for <b>spr MongoPrimaryDB fragmentation</b> that exceeded the threshold value alarm  Default: 40            |
| dbFragmentation AlarmEnabled        | This parameter is to enable or disable <b>MongoPrimaryDB fragmentation</b> that exceeded the threshold value alarm.  Default: false                               |

After migration from CPS 13.x.x or CPS 14.x.x to CPS 18.2.0 release, LDAP SSSD configuration is installed on default VM (pcrfclient/lb) and not on all VMs. You need to configure LDAP SSSD on all the other VMs.

Once LDAP SSSD configuration is complete, you need to authenticate the LDAP certificate. For more information, refer to *LDAP SSSD Configuration* section in *CPS Installation Guide for VMware*.

If you are migrating from a lower version such as CPS 13.x.x to CPS 18.x.x and you do not want the LDAP SSSD, modify the LDAP parameters as follows in YAML file:

ldapOnAll=false
ldapEnabled=false

After the modification, run import\_deploy.sh so that LDAP SSSD is not installed by default

For more information about LDAP SSSD certificate authentication and troubleshooting, refer to *LDAP SSSD Configuration* section in *CPS Installation Guide for VMware*.

## **Redis Authentication for Upgrading/Migrating Systems**

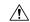

#### Caution

Enabling or disabling Redis authentication for upgraded or migrated systems require application downtime.

#### **Change Redis User Password**

- 1. Modify password using config PATCH API.
- 2. Wait for the patch task to be completed.
- **3.** Run redis\_auth\_upgrade.sh script to change the password and provide the old plain text password.

  /var/qps/bin/support/redis/redis\_auth\_upgrade.sh -c <old\_plaintext\_password>
- **4.** Restart all the java processes.

#### **Disable Redis Authentication**

- 1. Modify redis authentication using config PATCH API.
- 2. Wait for the patch task to be completed.
- **3.** Run redis\_auth\_upgrade.sh script to disable authentication and provide the plain text password.

  /var/qps/bin/support/redis/redis auth upgrade.sh -d <plaintext password>
- **4.** Restart all the java processes.

#### **Enable Redis Authentication**

- 1. Modify redis authentication using config PATCH API.
- 2. Wait for the patch task to be completed.
- 3. Run redis\_auth\_upgrade.sh script to enable the authentication and provide the old plain text password.
  /var/qps/bin/support/redis/redis\_auth\_upgrade.sh -e plaintext\_password>
- **4.** Restart all the java processes.

## **DSCP Configuration**

You can configure DSCP bits using DSCP class or DSCP value on the following for IPv4 and/or IPv6:

### **Table 4: DSCP Configuration**

| Parameter | Description                                             |
|-----------|---------------------------------------------------------|
| vmRole    | This parameter is used to specify the VM type.          |
|           | Valid values are: lb, perfelient, qns, sessionmgr, udc. |

| Parameter    | Description                                                                                                    |
|--------------|----------------------------------------------------------------------------------------------------|
| ipFamily     | This parameter is used to specify ipv4 or ipv6 address. If no parameter is configured, then the value ipv4 and ipv6 are used.                                                        |
| outInterface | This parameter is used to specify the interface name i.e., eth0/eth1. If no parameter is configured, then DSCP marking is applied to any interface.                                  |
| protocol     | This parameter is used to specify tcp/udp and so on. If no parameter is configured, then DSCP marking is applied to any protocol.                                                    |
| destIp       | This parameter is used to specify destination IP.                                                                                                    |
| destPort     | This parameter is used to specify destination port.                                                                                                    |
| sourcePort   | This parameter is used to specify the source port.                                                                                                    |
| dscpClass    | This parameter is used to specify DSCP class.<br>Supported values are: af11, af12, af13, af21, af22, af23, af31, af32, af33, af41, af42, af43, cs1, cs2, cs3, cs4, cs5, cs6, cs7, ef |
| dscpValue    | This parameter is used to specify DSCP value.                                                                                                    |

### **Retrieve the Current Configuration Change for DSCP**

To retrieve (GET) the current CPS cluster configuration that is loaded on the CPS Cluster Manager:

• Endpoint and Resource: http://<Cluster Manager IP>:8458/api/system/config

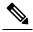

Note If HTTPS is enabled, the Endpoint and Resource URL changes from HTTP to HTTPS. For more information, see HTTPS Support for Orchestration API.

• Example Response (YAML format) XML:

```
dscpconfig:
- vmRole: "qns"
  ipFamily: ""
 outInterface: "eth0"
 protocol: "tcp"
  sourcePort: ""
 destIp: ""
 destPort: "80"
 dscpClass: ""
  dscpValue: "0x12"
```

For a response showing an example configuration file refer to Sample YAML Configuration File - HA Setup section in this document.

#### **Retrieve the Current DSCP Configuration**

To retrieve (GET) the current DSCP configuration:

• Endpoint and Resource: http://<Cluster Manager IP>:8458/api/system/config/dscp-config

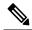

Note

If HTTPS is enabled, the Endpoint and Resource URL changes from HTTP to HTTPS. For more information, see HTTPS Support for Orchestration API.

• Header: Content-Type: application/yaml

• Method: GET

• **Payload:** There is no payload.

• Response Codes: 200 OK: success; 400: The request is invalid; 500: Server Error

Example Response (YAML format) XML: HA Setup

```
# curl -s http://installer:8458/api/system/config/dscp-config
- vmRole: "qns"
  ipFamily: ""
  outInterface: "eth0"
  protocol: "tcp"
  sourcePort: ""
 destIp: ""
  destPort: "80"
  dscpClass: ""
  dscpValue: "0x12"
- vmRole: ""
 ipFamily: ""
  outInterface: "eth0"
  protocol: "udp"
  sourcePort: ""
  destIp: ""
  destPort: "5405"
  dscpClass: "af21"
  dscpValue: ""
```

For a response showing an example configuration file refer to *Sample YAML Configuration File - HA Setup* section in this document.

#### **Load Updated DSCP Configuration**

This API is used to load an updated DSCP configuration on the CPS Cluster Manager:

• Endpoint and Resource: http://<Cluster Manager IP>:8458/api/system/config/dscp-config

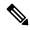

Note

If HTTPS is enabled, the Endpoint and Resource URL changes from HTTP to HTTPS. For more information, see HTTPS Support for Orchestration API.

• Header: Content-Type: application/yaml

- Method: PUT
- Payload: Include the YAML configuration file in the PUT request. The entire contents of the DSCP configuration must be included. Refer to *Sample YAML Configuration File HA Setup* section in this document for more information about this configuration file.
- Response Codes: 200 OK: success; 400: The request is invalid; 500: Server Error

Example Response: The updated contents of dhcp.pp, reinit are returned in the response in YAML format.

Example Response (YAML format) XML: HA Setup

```
---
- vmRole: "sessionmgr"
ipFamily: ""
protocol: "tcp"
sourcePort: ""
destIp: ""
destPort: ""
outInterface: "eth3"
dscpClass: "af11"
dscpValue: ""
```

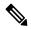

Note

If you pass empty payload then all DSCP rules are removed (that is, disable DSCP configuration).

## **Critical File Monitoring Configuration**

You can configure the critical file names to be monitored for write, execute or any other attribute changes.

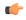

Important

Critical Files configuration is specific to Cluster Manager. If you are using Geographic Redundancy configuration, then you need to do the configuration across all the Cluster Managers.

#### **Table 5: Critical Files Configuration**

| Parameter           | Description                                                                    |
|---------------------|--------------------------------------------------------------------------------|
| fileToBeMonitored   | File name with absolute path of the file that needs to be monitored.           |
| actionToBeMonitored | Action for file that needs to be monitored. Supported options are:  • w –write |
|                     | • x - execute • a – attribute changes                                          |

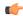

#### **Important**

File monitoring for read operation is not supported.

Rules configured in CriticalFilesMonConfig section of YAML files are added in #BEGIN\_CPS\_AUDIT\_RULES and #END\_CPS\_AUDIT\_RULES block in /etc/audit/rules.d/audit.rules file on Cluster Manager VM.

Sample output of AUDIT block in audit.rules:

```
#BEGIN_CPS_AUDIT_RULES
-w /etc/hosts -p wxa -k watch_critical_files
-w /etc/broadhop.profile -p wxa -k watch_critical_files
#END CPS AUDIT RULES
```

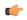

#### **Important**

Do not modify the rules in #BEGIN\_CPS\_AUDIT\_RULES and #END\_CPS\_AUDIT\_RULES block manually. Any modification done in this block is overwritten every time you execute

/var/qps/install/current/scripts/bin/support/update\_audit\_conf.py Script.

You can add the custom rules in /etc/audit/rules.d/audit.rules file outside of the #BEGIN\_CPS\_AUDIT\_RULES and #END\_CPS\_AUDIT\_RULE block but notification (SNMP trap) is not sent for the rules.

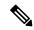

#### Note

SNMP alarm with version v2c or v3 is generated based on SNMP configuration done in YAML file. There is no clear alarm.

Audit daemon logs all the audit events occurred in /var/log/audit/audit.log file with no delay.

/var/qps/install/current/scripts/bin/support/snmp-traps/vm-traps/gen-crit-file-mod-traps.py script monitors audit.log file for any file modification event since last execution of script and send traps for all the events occurred during this time.

gen-crit-file-mod-traps.py scripts last execution time is stored in

/var/tmp/lastGenCritFileModExeTime. If the file does not contain any entry for last execution or the file is not present, then trap for events occurred during last 60 seconds is sent.

These traps are available in /var/log/snmp/trap file on active Policy Director (lb) VM.

You can execute the following command on Cluster Manager VM to validate particular audit logs:

```
ausearch -i -k watch critical files
```

#### **Sample Output:**

```
type=PROCTITLE msg=audit(08/26/2018 18:53:56.834:250) : proctitle=vim /etc/hosts type=PATH msg=audit(08/26/2018 18:53:56.834:250) : item=1 name=/etc/hosts inode=5245468 dev=08:02 mode=file,644 ouid=root ogid=root rdev=00:00 objtype=CREATE type=PATH msg=audit(08/26/2018 18:53:56.834:250) : item=0 name=/etc/ inode=5242881 dev=08:02 mode=dir,755 ouid=root ogid=root rdev=00:00 objtype=PARENT type=CWD msg=audit(08/26/2018 18:53:56.834:250) : cwd=/root/modified_iso type=SYSCALL msg=audit(08/26/2018 18:53:56.834:250) : arch=x86_64 syscall=open success=yes exit=3 a0=0x1c74390 a1=0_WRONLY|O_CREAT|O_TRUNC a2=0644 a3=0x0 items=2 ppid=18335 pid=13946 auid=root uid=root gid=root euid=root suid=root fsuid=root sgid=root fsgid=root ty=pts0 ses=9 comm=vim exe=/usr/bin/vim key=watch_critical_files
```

#### **Retrieve the Current CPS Cluster Configuration**

To retrieve (GET) the current CPS cluster configuration that is loaded on the CPS Cluster Manager:

• Endpoint and Resource: http://<Cluster Manager IP>:8458/api/system/config

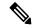

**Note** If HTTPS is enabled, the Endpoint and Resource URL changes from HTTP to HTTPS. For more information, see HTTPS Support for Orchestration API.

• Example Response (YAML format) XML: In response the following section with configured files if any or Null if not configured is displayed:

```
CriticalFilesMonConfig:
```

For a response showing an example configuration file refer to Sample YAML Configuration File - HA *Setup* section in this document.

#### **Retrieve Critical File Monitoring Configuration**

To retrieve (GET) the current configuration:

• Endpoint and Resource: http://<Cluster Manager IP>:8458/api/system/config/critFileMon-config

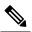

Note

If HTTPS is enabled, the Endpoint and Resource URL changes from HTTP to HTTPS. For more information, see HTTPS Support for Orchestration API.

• Header: Content-Type: application/json

Method: GET

• Payload: There is no payload.

• **Response Codes:** 200 OK: success; 400: The request is invalid; 500: Server Error

Example Response (YAML format) XML: HA Setup

```
# curl -s http://installer:8458/api/system/config/critFileMon-config
---HTTP/1.1 200 OK
Date: Fri, 24 Aug 2018 11:08:57 GMT
Content-Type: text/yaml
Content-Length: 171
- fileToBeMonitored: "/etc/hosts"
 actionToBeMonitored: "wxa"
- fileToBeMonitored: "/etc/shadow"
  actionToBeMonitored: "xa'
 fileToBeMonitored: "/etc/passwd"
  actionToBeMonitored: "xa"
```

For a response showing an example configuration file refer to Sample YAML Configuration File - HA Setup section in this document.

#### **Load Updated Critical File Monitoring Configuration**

This API is used to load an updated critical file monitoring configuration on the CPS Cluster Manager:

• Endpoint and Resource: http://<Cluster Manager IP>:8458/api/system/config/critFileMon-config

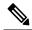

Note

If HTTPS is enabled, the Endpoint and Resource URL changes from HTTP to HTTPS. For more information, see HTTPS Support for Orchestration API.

• Header: Content-Type: application/yaml

• Method: PUT

- **Payload:** Include the YAML configuration file in the PUT request. The entire contents of the critical file monitoring config must be included. Refer to *Sample YAML Configuration File HA Setup* section in this document for more information about this configuration file.
- Response Codes: 200 OK: success; 400: The request is invalid; 500: Server Error

Sample command: curl -i -X PUT http://installer:8458/api/system/config/critFileMon-config -H "Content-Type: application/yaml" --data-binary "@<input json file>"

## **Service Log on tmpfs**

#### **Retrieve the Current Service Log Configuration**

To retrieve (GET) the current configuration:

• Endpoint and Resource: http://<Cluster Manager IP>:8458/api/system/config/config

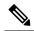

Note

If HTTPS is enabled, the Endpoint and Resource URL changes from HTTP to HTTPS. For more information, see HTTPS Support for Orchestration API.

• Header: Content-Type: application/yaml

• Method: GET

• Payload: There is no payload.

• Response Codes: 200 OK: success; 400: The request is invalid; 500: Server Error

Example Response (YAML format) XML: HA Setup

# curl -s http://installer:8458/api/system/config/config | grep serviceLogTmpfsEnabled serviceLogTmpfsEnabled: "1"

#### OR

# curl -s http://installer:8458/api/system/config | grep serviceLogTmpfsEnabled serviceLogTmpfsEnabled: "1" For a response showing an example configuration file refer to Sample YAML Configuration File - HA Setup section in this document.

#### **Update Service Log Configuration**

This API is used to update service log configuration on the CPS Cluster Manager:

```
# cat set_parm.json
 serviceLogTmpfsEnabled: "true"
```

• Endpoint and Resource: http://<Cluster Manager IP>:8458/api/system/config/config

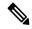

Note

If HTTPS is enabled, the Endpoint and Resource URL changes from HTTP to HTTPS. For more information, see HTTPS Support for Orchestration API.

• Header: Content-Type: application/yaml

Method: PATCH

• Payload: There is no payload.

• **Response Codes:** 200 OK: success; 400: The request is invalid; 500: Server Error

Example Response (YAML format) XML: HA Setup

```
# curl -i -X PATCH http://installer:8458/api/system/config/config -H "Content-Type:
application/yaml" --data-binary "@set parm.json"
HTTP/1.1 200 OK
Date: Mon, 27 Aug 2018 02:53:11 GMT
Content-Length: 0
```

#### **Configuring Invalid Parameter**

When you add an invalid service log configuration on the CPS Cluster Manager:

```
# cat invalid_set.json
 serviceLogTmpfsEnabled: "invalid"
```

• Endpoint and Resource: http://<Cluster Manager IP>:8458/api/system/config/config

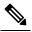

**Note** If HTTPS is enabled, the Endpoint and Resource URL changes from HTTP to HTTPS. For more information, see HTTPS Support for Orchestration API.

• Header: Content-Type: application/yaml

Method: PATCH

• **Payload:** There is no payload.

• Response Codes: 200 OK: success; 400: The request is invalid; 500: Server Error

#### Example Response (YAML format) XML: HA Setup

```
# curl -i -X PATCH http://installer:8458/api/system/config/config -H "Content-Type:
application/yaml" --data-binary "@perf.json"
HTTP/1.1 400 Bad Request
Date: Mon, 27 Aug 2018 02:58:20 GMT
Content-Type: text/yaml
Content-Length: 41
message: "Invalid serviceLogTmpfsEnabled mode."
```

### **Performance Mode**

#### **Retrieve the Current Performance Mode Configuration**

To retrieve (GET) the current configuration:

• Endpoint and Resource: http://<Cluster Manager IP>:8458/api/system/config/config

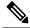

**Note** If HTTPS is enabled, the Endpoint and Resource URL changes from HTTP to HTTPS. For more information, see HTTPS Support for Orchestration API.

- **Header:** Content-Type: application/yaml
- Method: GET
- **Payload:** There is no payload.
- Response Codes: 200 OK: success; 400: The request is invalid; 500: Server Error

Example Response (YAML format) XML: HA Setup

```
# curl -s http://installer:8458/api/system/config/config | grep performanceMode
performanceMode: "1"
OR
# curl -s http://installer:8458/api/system/config | grep performanceMode
performanceMode: "1"
```

For a response showing an example configuration file refer to Sample YAML Configuration File - HA Setup, on page 36.

#### **Update Performance Mode Configuration**

This API is used to update performance mode configuration on the CPS Cluster Manager:

```
# cat perf.json
 performanceMode: "1"
```

• Endpoint and Resource: http://<Cluster Manager IP>:8458/api/system/config/config

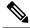

Note

If HTTPS is enabled, the Endpoint and Resource URL changes from HTTP to HTTPS. For more information, see HTTPS Support for Orchestration API.

• **Header:** Content-Type: application/yaml

• Method: PATCH

• Payload: There is no payload.

• Response Codes: 200 OK: success; 400: The request is invalid; 500: Server Error

Example Response (YAML format) XML: HA Setup

```
# curl -i -X PATCH http://installer:8458/api/system/config/config -H "Content-Type:
application/yaml" --data-binary "@perf.json"
HTTP/1.1 200 OK
Date: Mon, 27 Aug 2018 02:53:11 GMT
Content-Length: 0
```

#### **Configuring Invalid Parameter**

When you add an invalid performance mode configuration on the CPS Cluster Manager:

```
# cat perf.json
---
performanceMode: "3"
```

• Endpoint and Resource: http://<Cluster Manager IP>:8458/api/system/config/config

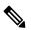

Note

If HTTPS is enabled, the Endpoint and Resource URL changes from HTTP to HTTPS. For more information, see HTTPS Support for Orchestration API.

• Header: Content-Type: application/yaml

• Method: PATCH

• Payload: There is no payload.

• Response Codes: 200 OK: success; 400: The request is invalid; 500: Server Error

Example Response (YAML format) XML: HA Setup

```
# curl -i -X PATCH http://installer:8458/api/system/config/config -H "Content-Type:
application/yaml" --data-binary "@perf.json"
HTTP/1.1 400 Bad Request
Date: Mon, 27 Aug 2018 02:58:20 GMT
Content-Type: text/yaml
Content-Length: 41
---
message: "Invalid performance mode."
```

## **Enable Health Check to Prevent Flapping**

Step 1 Verify preventPrimaryFlappingEnabled flag is available with default setting.

curl -s http://installer:8458/api/system/config/config | grep preventPrimaryFlappingEnabled
preventPrimaryFlappingEnabled: "false"

Step 2 To enable the the health check, create config.json file with preventPrimaryFlappingEnabled as 'true'.

# cat additionConfig.json preventPrimaryFlappingEnabled: "true"

**Step 3** Apply preventPrimaryFlappingEnabled configuration using the following patch.

curl -i -X PATCH http://installer:8458/api/system/config/config -H "Content-Type: application/yaml"
--data-binary "@additionConfig.json"

**Step 4** Monitor configuration status.

curl -s http://installer:8458/api/system/config/status

### **Disable Health Check to Prevent Flapping**

**Step 1** Verify preventPrimaryFlappingEnabled is available with default setting.

curl -s http://installer:8458/api/system/config/config | grep preventPrimaryFlappingEnabled
preventPrimaryFlappingEnabled: "false"

Step 2 To disable the the health check, create config.json file with preventPrimaryFlappingEnabled as 'false'.

# cat additionConfig.json preventPrimaryFlappingEnabled: "false"

**Step 3** Apply preventPrimaryFlappingEnabled configuration using the following patch.

curl -i -X PATCH http://installer:8458/api/system/config/config -H "Content-Type: application/yaml"
--data-binary "@additionConfig.json"

**Step 4** Monitor configuration status.

curl -s http://installer:8458/api/system/config/status

## **HAProxy Connection Balancing**

#### **Enabling HAProxy Connection Balancing**

1. Create config JSON file with autoHaproxyBalancingList with diameter endpoint details.

```
cat set_parm.json
---
autoHaproxyBalancingList: "diameter-int1-vip diameter-int2-vip"
```

2. Apply autoHaproxyBalancingList configuration.

```
curl -i -X PATCH http://installer:8458/api/system/config/config -H
"Content-Type: application/yaml" --data-binary "@ set parm.json"
```

**3.** Wait for few mins or monitor the configuration status.

curl -s http://installer:8458/api/system/config/status

### **Disabling HAProxy Connection Balancing**

1. Create JSON file with autoHaproxyBalancingList as empty.

```
cat set_parm.json
---
autoHaproxyBalancingList: ""
```

2. Apply autoHaproxyBalancingList configuration.

```
curl -i -X PATCH http://installer:8458/api/system/config/config -H
"Content-Type: application/yaml" --data-binary "@ set parm.json"
```

**3.** Wait for few mins or monitor the configuration status.

```
curl -s http://installer:8458/api/system/config/status
```

## **MongoDB Authentication Process**

- Change MongoDB user password:
  - Modify password using config PATCH API.
  - Wait for the process to complete.
  - Execute change password script

(/var/qps/install/current/scripts/modules/mongo\_change\_password.py) and enter the old password.

#### **Syntax:**

/var/qps/install/current/scripts/modules/mongo change password.py <old password>

- Disable MongoDB authentication:
  - Modify MongoDB authentication configuration using config PATCH API.
  - Wait for the process to complete.
  - Execute disable MongoDB authentication script: /var/qps/install/current/scripts/modules/mongo auth upgrade.py
- Enable MongoDB authentication:
  - Modify MongoDB authentication configuration using config PATCH API.
  - Wait for the process to complete.
  - Execute enable MongoDB authentication script:

```
/var/qps/install/current/scripts/modules/mongo_auth_upgrade.py
```

### **Enable Zulu**

### To enable this feature:

1. Create a json file with performanceMode and set value to 1.

```
cat perf.json
---
performanceMode: "1"
```

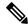

Note If you are using Zing, to enable Zulu either change the performanceMode as 1 or you can remove the performanceMode parameter from YAML file.

**2.** Apply performanceModeconfiguration using PATCH.

```
curl -i -X PATCH http://installer:8458/api/system/config/config -H
"Content-Type: application/yaml" --data-binary "@ perf.json"
```

**3.** Wait for few minutes or monitor config status using the following command:

```
curl -s http://installer:8458/api/system/config/status
```

## **MongoDB Replication Health Monitoring**

CPS supports monitoring secondary members of the replica sets and if any of them lags behind the primary member it recovers automatically. To support this functionality, a new script auto recovery replica.sh is added. The following parameters can be configured.

**Table 6: MongoDB Health Monitoring Parameters** 

| Parameter            | Description                                                                                                    |
|----------------------|----------------------------------------------------------------------------------------------------|
| auto_replica_monitor | When set to true, it enables the script for monitoring of replica sets.                                                                                                    |
|                      | When set to false, it removes the script monitoring from cron.                                                                                                    |
|                      | Example: auto_replica_monitor,true,                                                                                                    |
|                      | Default: false                                                                                                    |
|                      | Possible Values: true, false                                                                                                    |
| max_replica_lag_time | (Optional) This parameter allows you to customize the maximum number of seconds a secondary replica set is allowed to lag from its primary member.                                              |
|                      | For example, if the value is set to 60 that means the configuration allows all the secondary members of the replica sets to have a maximum of 60 seconds lag.                                   |
|                      | By default, the maximum allowed lag is set to 30 seconds.                                                                                                    |
|                      | Note The configured value should always be greater than 30 seconds. If you configure value less than 30 seconds, the script forces itself to select a replication lag of 30 seconds by default. |

| Parameter                | Description                                                                                                    |
|--------------------------|----------------------------------------------------------------------------------------------------|
| auto_replica_cron_hour   | (Optional) This parameter allows you to configure the iteration in which the script for monitoring replica set has to be triggered using cron. |
|                          | For example, if the value is set to 5, the cron triggers the replica recovery script every 5 <sup>th</sup> hour.                               |
|                          | Default: 5 hours                                                                                                    |
|                          | Possible Range: 0—23 hours                                                                                                    |
| auto_replica_cron_minute | (Optional) This parameter allows you to set the minute interval for the cron job.                                                              |
|                          | For example, if the value is set to 30, it ensures that the cron triggers this script every 30 <sup>th</sup> minute.                           |
|                          | Default: 30 minutes                                                                                                    |
|                          | Possible Range: 0—59 minutes                                                                                                    |

1. Create a json file and add the auto\_replica\_monitor parameter. If required you can add optional parameters described in Table 6: MongoDB Health Monitoring Parameters, on page 35.

```
cat autoreplica.json
---
autoReplicaMonitor: "true"
maxReplicaLagTime: "60"
autoReplicaCronMinute: "45"
autoReplicaCronHour: "1"
```

**2.** To apply the parameters, run the following command:

```
curl -i -X PATCH http://installer:8458/api/system/config/config -H "Content-Type: application/yaml" --data-binary "@autoreplica.json"
```

Once the parameters are configured, you can check the configuration using the following factor command and then grepping for the respective values.

```
facter | grep auto
auto_replica_cron_hour => 1
auto_replica_cron_minute => 45
auto_replica_monitor => true
facter | grep max
max_replica_lag_time => 60
```

# **Sample YAML Configuration File - HA Setup**

Use the following file as a template to create the YAML configuration file for your CPS deployment. Refer to *Configuration Parameters - HA System* section for a description of the available parameters.

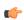

**Important** 

GuestNic must be populated as per network VLAN defined on ethenet interfaces in VMs.

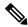

RADIUS-based policy control is no longer supported in CPS 14.0.0 and later releases as 3GPP Gx Diameter interface has become the industry-standard policy control interface.

```
#
  CPS system configuration
# CPS configuration is a YAML file with all the configuration required
  to bring up a new installation of CPS.
  This example file lists all possible configuration fields.
# Fields that are not marked as required can be left out of
  the configuration. Fields that are not provided will use
 the default value. If not default is indicated the default
# is an empty string.p
# The version of the configuration file. The installation documentation
\# for the version of the CPS you are installing will indicate which
# configuration version you must use.
# REQUIRED
configVersion: 1.0
# Configuration section for CPS hosts
# REQUIRED
hosts:
  # The host section must specify all hosts that are members of the CPS
  # deployment. Host entries consist of the following REQUIRED fields
    name: the string to be used as a hostname for the VM
    alias: the string to be used in hostname lookup for the VM
    interfaces: Network details consisting of the following REQUIRED fields
     network: The network name which must match a VLAN name (see below)
      ipAddress: The interface address
  - name: "lb01"
    alias: "lb01"
    interfaces:
      - network: "Internal"
       ipAddress: "172.16.2.201"
      - network: "Management"
        ipAddress: "172.18.11.154"
      - network: "Gx"
        ipAddress: "192.168.2.201"
  - name: "lb02"
    alias: "lb02"
    interfaces:
      - network: "Internal"
       ipAddress: "172.16.2.202"
      - network: "Management"
        ipAddress: "172.18.11.155"
      - network: "Gx"
        ipAddress: "192.168.2.202"
  - name: "sessionmgr01"
    alias: "sessionmgr01"
    interfaces:
      - network: "Internal"
        ipAddress: "172.16.2.22"
      - network: "Management"
       ipAddress: "172.18.11.157"
  - name: "sessionmgr02"
    alias: "sessionmgr02"
    interfaces:
      - network: "Internal"
        ipAddress: "172.16.2.23"
```

```
- network: "Management"
        ipAddress: "172.18.11.158"
  - name: "qns01"
   alias: "qns01"
    interfaces:
      - network: "Internal"
       ipAddress: "172.16.2.24"
  - name: "qns02"
    alias: "qns02"
    interfaces:
      - network: "Internal"
       ipAddress: "172.16.2.25"
  - name: "qns03"
    alias: "qns03"
    interfaces:
      - network: "Internal"
       ipAddress: "172.16.2.26"
  - name: "qns04"
    alias: "qns04"
    interfaces:
      - network: "Internal"
        ipAddress: "172.16.2.27"
  - name: "pcrfclient01"
    alias: "pcrfclient01"
    interfaces:
      - network: "Internal"
       ipAddress: "172.16.2.20"
      - network: "Management"
        ipAddress: "172.18.11.152"
  - name: "pcrfclient02"
    alias: "pcrfclient02"
    interfaces:
      - network: "Internal"
       ipAddress: "172.16.2.21"
      - network: "Management"
        ipAddress: "172.18.11.153"
# Configuration section for CPS VLANs
# REQUIRED
vlans:
  # VLAN entries consist of the following REQUIRED fields
   name: The VLAN name. This name must be used in the "network" field
          host interfaces (see above)
    vipAlias: Hostname associated with the vip
    vip: Virtual IP used no this network, if any.
    guestNic: The name of the interface specified in the host cloud config
               or the Heat definition.
  - name: "Internal"
    vipAlias: "lbvip02"
   vip: "172.16.2.200"
   guestNic: "eth0"
  - name: "Management"
    vipAlias: "lbvip01"
   vip: "172.18.11.156"
  - name: "Gx"
   vipAlias: "gxvip"
   vip: "192.168.2.200"
# Configuration section for hosts not configured in the hosts section above.
# REQUIRED
additionalHosts:
  # additionalHosts entries consist of the following REQUIRED fields
```

```
# name: The hostname
    alias: The string to be used in the etc/host file.
    ipAddress: The IP address to use in the etc/host file.
 # the "arbitervip" to the pcrfclient01 internal ip is mandatory.
 - name: "lbvip01"
   ipAddress: "172.18.11.156"
   alias: "lbvip01"
  - name: "lbvip02"
   ipAddress: "172.16.2.200"
   alias: "lbvip02"
  - name: "diam-int1-vip"
   ipAddress: "192.168.2.200"
   alias: "gxvip"
  - name: "arbitervip"
   ipAddress: "172.16.2.20"
    alias: "arbitervip"
# Configuration section for general configuration items.
# REQUIRED
config:
  # Do not change. See install documentation for details.
  # default: sys user 0
 qpsUser: "sys_user_0"
  # Do not change. See install documentation for details.
  # default: disabled
 selinuxState: "disabled"
  # REQUIRED
 serviceLogTmpfsEnabled: "true"
  # REOUIRED
 lbProcMonList:
  - "whisper"
 pcrfProcMonList:
    "corosync"
   - "whisper"
# default: 1
  # Valid option:
  # 1 or undefined or less than 16 GB RAM on VM => QNS process is run
  # by Zulu on QNS VMs
  \# 2 => QNS process is run by Zing on QNS VMs
 performanceMode: "1"
   # REQUIRED
  cpuPriority: "-20"
 # Do not change. See install documentation for details.
  # default: targeted
 selinuxType: "targeted"
  # See install documentation for details.
  # default: broadhop
 broadhopVar: "broadhop"
  # Set true to enable TACACS+ authentication.
  # default: FALSE
  tacacsEnabled: "FALSE"
```

```
# The IP Address of the TACACS+ server
tacacsServer: "127.0.0.1"
# The password/secret of the TACACS+ server.
tacacsSecret: "CPE1704TKS"
# A set of SNMP Network Management Stations.
# NMS can be specified as IP addresses or IP
# addresses. Entries are space separated.
# Hostnames must also be specified in Additional
# Host configuration.
# See install documentation for details.
nmsManagers:
# Low Memory alert threshold %.
# default: 0.1 (10% free)
freeMemPer: "0.1"
# A space separated set of protocol:hostname:port
# entries. UDP is the only supported protocol.
# Example:
# upd:corporate_syslog_ip:514 udp:corporate_syslog_ip2:514
syslogManagers:
# A comma separated set of port values.
# This must match values in the syslog managers list.
# default: 514
syslogManagersPorts: "514"
# Port value for the rsyslog proxy server to listen
# for incoming connections
# default: 6515
logbackSyslogDaemonPort: "6515"
# IP address value used in the
# /etc/broadhop/controlcenter/logback.xml
# on the pcrfclient.
# default: lbvip02
logbackSyslogDaemonAddr: "lbvip02"
# High CPU alert threshold.
# The system will alert whenever the usage is
# higher than this value.
# default: 80
cpuUsageAlertThreshold: "80"
# Clear High CPU Trap threshold.
# The system will generate a clear trap when a
# High CPU trap has been generated and the CPU
# usage is lower than this value.
# default: 40
cpuUsageClearThreshold: "40"
# The number of 5 sec intervals to wait between
# checking the CPU usage.
# default: 12 (60 seconds)
cpuUsageTrapIntervalCycle: "12"
# The SNMP trap community string.
snmpTrapCommunity: "broadhop"
#The SNMP read community string.
snmpRoCommunity: "broadhop"
```

```
monQnsLb:
\# The memory alert threshold (0.1 is 10%)
 freeMemoryPerAlert: "0.1"
 # The memory clear threshold (0.3 is 30%)
 freeMemoryPerClear: "0.3"
 monitorReplicaTimeout: "540"
 # Enable SCTP
 # TRUE - feature enabled
 # FALSE - feature disabled
 sctpEnabled: "TRUE"
 # Enables or disables linux firewall on all VMs (IPtables).
 # default: disabled
 firewallState: "disabled"
 # enable SNMP V3.
 # If null, SNMP V3 is disabled.
 # To enabled add the following:
     v3User: The SNMP V3 user: REQUIRED
     engineId: hex value (ie, 0x0102030405060708): REQUIRED
     authProto: SHA or MD5: REQUIRED
    authPass: at least 8 characters: REQUIRED
    privProto: AES or DES: REQUIRED
    privPass: OPTIONAL
 snmpv3:
    null
   v3User: "cisco snmpv3"
   engineId: "0x0102030405060708"
 # authProto: "SHA"
 # authPass: "cisco_12345"
 # privProto: "AES"
    privPass: ""
 # Users
 # There are different categories of users specified for the CPS.
 # All users have the following fields:
   name: The user name. REQUIRED
 # password: The password for the user. REQUIRED
              The password will need to be either in cleartext or
              encrypted. Please refer to Install documentation for details.
    groups: The groups for the user. Groups are specified as a list
            of group names.
 # System Users
  # Note that there must be a system use named sys user 0
 sysUsers:
   - name: "qns"
     password:
"$6$z5yv/Hf98Nk06Ven$5uramn6hvapA1zq2AA4pA9ieDpKF7e9ICa0lFhFKrSwtRe7rPUdlyJ0La.dAW/Ws3CM1W2Ckr5GLNRhJU4XkC."
     groups:
       - pwauth
   - name: "qns-svn"
```

```
"\$6\$z5yv/Hf98Nk06Ven\$5uramn6hvapA1Zq2AA4pA9ieDpKF7e9ICa01FhFKrSwtRe7rPUdlyJ0La.dAW/Ws3CM1W2Ckr5GLNRhJU4XkC."
    - name: "qns-ro"
      password:
"\$6\$z5yv/Hf98Nk06Ven\$5uramn6hvapA1zq2AA4pA9ieDpKF7e9ICa01FhFKrSwtRe7rPUdlyJ0La.dAW/Ws3CMlW2Ckr5GLNRhJU4XkC."
  # Hypervisor Users
  hvUsers:
    - name: "root"
      password: "CpS!^246"
  # Other Users for the CPS
  # e.g. Control Center Users
  additionalUsers:
     - name: "admin"
      password: "qns123"
      groups:
# Configuration section for feature licenses
# REQUIRED
licenses:
  # Licenses have the following required fields:
  # feature: The name of the feature license.
  # license: The license key for the feature.
  # - feature: "feature 1 Name"
     license: "license 1 key string"
   - feature: "MOBILE CORE"
    license: "xxxxxxx"
   - feature: "RADIUS AUTH"
     license: "xxxxxxx"
# Configuration section for mongo replica sets
# REQUIRED
replicaSets:
  # Mongo replica sets have the following REQUIRED fields
  # <Mongo Set Identifier> : The database for which the replica
                             set is being created.
     setName: The name of the replica set
     oplogSize: Mongo Oplog size
     arbiters: The Arbiter hostnames and ports
      arbiterDataPath: The data directory on the arbiter VM
     members: List of members for the replica set. Each list element
               will be a session manager hostname:port
     dataPath: The data directory path on the session manager VMs
  - title: SESSION-SET1
    setName: set01
    oplogSize: 5120
    arbiters:
    - "pcrfclient01:27717"
    arbiterDataPath: "/var/data/sessions.1"
    members:
      - "sessionmgr01:27717"
      - "sessionmgr02:27717"
    dataPath: "/var/data/sessions.1/1"
- title: SESSION-SET2
    setName: set08
    oplogSize: 5120
    arbiters:
    - "pcrfclient01:37717"
    arbiterDataPath: "/var/data/sessions.1/2"
```

```
members:
    - "sessionmgr01:37717"
   - "sessionmgr02:37717"
  dataPath: "/var/data/sessions.1/2"
  seeds: "sessionmgr01:sessionmgr02:37717"
- title: BALANCE-SET1
 setName: set02
 oplogSize: 5120
  arbiters:
    - "pcrfclient01:27718"
  arbiterDataPath: "/var/data/sessions.2"
  members:
   - "sessionmgr01:27718"
    - "sessionmgr02:27718"
 dataPath: "/var/data/sessions.2"
- title: REPORTING-SET1
  setName: set03
  oplogSize: 5120
 arbiters:
  - "pcrfclient01:27719"
 arbiterDataPath: "/var/data/sessions.3"
 members:
   - "sessionmgr01:27719"
   - "sessionmgr02:27719"
 dataPath: "/var/data/sessions.3"
- title: SPR-SET1
 setName: set04
 oplogSize: 3072
 arbiters:
  - "pcrfclient01:27720"
 arbiterDataPath: "/var/data/sessions.4"
 members:
    - "sessionmgr01:27720"
   - "sessionmgr02:27720"
 dataPath: /var/data/sessions.4
- title: AUDIT-SET1
 setName: set05
 oplogSize: 3072
 arbiters:
  - "pcrfclient01:27725
 arbiterDataPath: "/var/data/sessions.5"
 members:
   - "sessionmgr01:27725"
    - "sessionmgr02:27725"
 dataPath: "/var/data/sessions.5"
- title: ADMIN-SET1
 setName: set06
 oplogSize: 3072
 arbiters:
  - "pcrfclient01:27721"
 arbiterDataPath: "/var/data/sessions.6"
 members:
    - "sessionmgr01:27721"
    - "sessionmgr02:27721"
  dataPath: "/var/data/sessions.6"
- title: ADMIN-SET2
 setName: set07
 oplogSize: 3072
 arbiters:
  - "pcrfclient01:27731"
  arbiterDataPath: "/var/data/sessions.7"
 members:
   - "sessionmgr01:27731"
    - "sessionmgr02:27731"
```

```
dataPath: "/var/data/sessions.7"
# Configuration section for LDAP/SSSD
   ldapEnabled: "true"
   ldapOnAll:true
   ldapServer: "ldaps://<serverip>:10648"
   ldapSearchBase: "ou=users,dc=cisco,dc=com"
   ldapDefaultBindDn: "uid=admin,ou=system"
   ldapSecret: "secret"
   ldapDefaultUser: "admin"
   ldapOuUser: "users"
   ldapOuGroup: "groups"
   ldapDefaultGroup: "Admin"
   ldapDefaultGroupEditor: "User"
   ldapDcName: "dc=cisco,dc=com"
# Configuration section for DSCP configuration
# OPTIONAL
dscpconfig:
  # dscpconfig have the following fields
  # vmRole - VM type i.e lb/pcrfclient/qns/sessionmgr/udc
  # ipFamily - ipv4 or ipv6 and if empty then ipv4 & ipv6
  # outInterface - interface name i.e eth0/eth1, if empty then apply to any interfaces
  # protocol - tcp/udp/etc.., if empty then apply to any protocol
  # destIp - Specify Destination IP
  # destPort - Specify Destination Port
  # sourcePort - Specify Source Port
  # dscpClass - Specify DSCP class or value
  # dscpValue - Specify DSCP class or value
   - vmRole: "lb"
    protocol: "tcp"
    outInterface: "eth1"
    destPort: "27717"
    dscpClass: "af11"
   - role: "lb"
     protocol: "udp"
     destIp: "1.1.1.1"
     destPort: "27717"
     dscpClass: "af12"
# Configuration section for Critical File Monitor configuration
# CriticalFilesConfig have the following fields
# FileToBeMonitored: Absolute path of file which needs to monitor.
# ActionToBeMonitored: Action for which file needs to monitor. Supported options are wxa (
w -write, x - execute and a - attribute changes).
critFileMonConfig:
- fileToBeMonitored: "/etc/hosts"
 actionToBeMonitored: "wxa"
- fileToBeMonitored: "/etc/shadow"
 actionToBeMonitored: "xa"
- fileToBeMonitored: "/etc/passwd"
  actionToBeMonitored: "xa"
```

## /api/system/config/status

#### **Purpose**

This API retrieves the status of individual install and deploy tasks run when a new or updated configuration is applied on the Cluster Manager VM.

This API can be called while the installation and deployment tasks are actively running.

The status reports:

- timestamp: timestamp in milliseconds.
- taskname: name of the individual task.
- status:
  - START: start of task.
  - INFO: general information about the task.
  - WARNING: error information about the task.
  - SUCCESS: task was successfully completed.
  - FAILURE: task failed and deployment failed.
- details: information about this task.

#### **Retrieve Deployment Status**

To retrieve the deployment status:

• Endpoint and Resource: http://<Cluster Manager IP>:8458/api/system/config/status

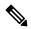

Note

If HTTPS is enabled, the Endpoint and Resource URL changes from HTTP to HTTPS. For more information, see HTTPS Support for Orchestration API.

- **Header:** Content-Type: application/json
- Method: GET
- **Payload:** There is no payload.
- Response Codes: 200 OK: success.

Example Response:

```
[
{"timestamp":"1454367943000","taskName":"CPS Installation","status":"START","details":""},
{"timestamp":"1454367943000","taskName":"Cluman Setup","status":"START","details":""},
{"timestamp":"1454367943000","taskName":"Cluman Setup","status":"SUCCESS","details":"Wait
for Puppet to complete"},
{"timestamp":"1454367943000","taskName":"Post Install","status":"START","details":""},
{"timestamp":"1454367943000","taskName":"SyncSvn","status":"START","details":""},
```

```
{"timestamp":"1454367943000", "taskName": "SyncSvn", "status": "WARNING", "details": "Failed
to sync SVN."},
{"timestamp":"1454367943000","taskName":"SyncSvn","status":"SUCCESS","details":""},
{"timestamp":"1454367943000","taskName":"build set","status":"START","details":"Building
replica sets" },
{"timestamp":"1454367943000","taskName":"build set","status":"INFO","details":"Wrote
mongo config"},
{"timestamp":"1454367943000","taskName":"build set","status":"INFO","details":"Syncing
mongo config to other hosts"},
{"timestamp":"1454367943000","taskName":"build set","status":"SUCCESS","details":"Replica
sets have been created successfully" },
{"timestamp":"1454367943000","taskName":"SetPriority","status":"START","details":""},
{"timestamp":"1454367943000","taskName":"SetPriority","status":"SUCCESS","details":""},
{"timestamp":"1454367943000","taskName":"AddAdditionalUsers","status":"START","details":""},
{"timestamp":"1454367943000","taskName":"AddAdditionalUsers","status":"SUCCESS","details":""},
{"timestamp":"1454367943000","taskName":"Licenses","status":"START","details":""},
{"timestamp":"1454367943000","taskName":"Licenses","status":"SUCCESS","details":""},
{"timestamp":"1454367943000","taskName":"Post Install","status":"SUCCESS","details":""}
```

The deployment process is complete when the following response is received: "Post

Install","status":"SUCCESS"

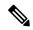

Note

The amount of time needed to complete the entire deployment process depends on the number of VMs being deployed, as well as the hardware on which it is being deployed. A typical deployment can take 45 minutes or more.

Startup status logs are written to: /var/log/startupStatus.log on the Cluster Manager VM.

API logs are written to: /var/log/orchestration-api-server.log

Refer to the /api/system/config/status, on page 45 to determine the readiness status of the CPS cluster.

### /api/system/status/cps

#### **Purpose**

This API returns the readiness status of CPS cluster.

#### **Cluster Readiness**

This API returns the "readiness" status of the CPS cluster.

The cluster is deemed "ready" when Puppet has run to completion on all VMs and the Replica set creation is complete on the Session Manager VMs. The Orchestrator can use this API to check when the cluster is ready so that it can then invoke the Service Creation APIs.

This API reports an aggregate status of MongoDB replica sets, qns processes, and the cluster (Puppet) for all VMs

This API will timeout after 150 seconds.

• Endpoint and Resource: http://<Cluster Manager IP>:8458/api/system/status/cps

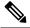

If HTTPS is enabled, the Endpoint and Resource URL changes from HTTP to HTTPS. For more information, see HTTPS Support for Orchestration API.

• **Header:** Content-Type: application/json

Method: GETPayload: JSON

#### • Response:

The following example shows the readiness status for a CPS cluster:

```
{
    "clusterStatus": "ready",
    "mongoStatus": "ready",
    "qnsStatus": "ready"
}
```

mongoStatus and clusterStatus can report "ready", "not ready", or "error". qnsStatus can report "ready" or "not ready". If mongoStatus reports an "error" status, the clusterStatus also reports an "error" status.

If any database replica-sets are reporting "ok", but members are "off-line", mongoStatus reports "not ready".

If any of the replica-sets are down or in an error state, mongoStatus reports "error".

#### • Error Codes:

- 200 OK: success
- 404: Unknown entity
- 500: Script config not found
- 500: CPS status job interrupted
- 500: CPS status job timeout
- 500: CPS status job termination interrupted
- 500: Failed retrieval of CPS status job results

API logs are at written to: /var/log/orchestration-api-server.log

### /api/system

#### **Purpose**

This API is to used to determine the current state of the CPS system, and if necessary, override it in the event the reported state does not match the actual system state.

Many CPS orchestration APIs are accepted only when the CPS system is in a particular state. This API provides a method of overriding the reported API system state. It does not rectify or correct the underlying issue. For example setting the state to pre\_deploy does not un-deploy the CPS deployment.

API logs are at written to: /var/log/orchestration-api-server.log

#### **Retrieve the Current API State**

To determine the current system state:

• Endpoint and Resource: http://<Cluster Manager IP>:8458/api/system/

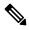

Note If HTTPS is enabled, the Endpoint and Resource URL changes from HTTP to HTTPS. For more information, see HTTPS Support for Orchestration API.

• **Header:** Content-Type: application/json

• Method: GET

• Payload: There is no payload.

• Response Codes: 200: OK.

Example Response:

```
"state": "pre config"
```

This API can be used at any time.

The following states can be reported:

- **pre\_config:** no configuration has been loaded onto the system (/api/system/config).
- pre\_deploy: a configuration has been loaded, but not applied (api/system/config/action/apply).
- **deploying:** the system is in the process of being deployed.
- **deployed:** the system has finished the installation/deployment.
- **upgrading:** the system is in the process of being upgraded.
- busy: the system is currently processing an operation.

#### **Override the Current API State**

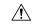

#### Caution

This API should only be used as directed by a Cisco representative. Improper use can cause irreparable harm to the CPS deployment.

To override the current system state:

• Endpoint and Resource: http://<Cluster Manager IP>:8458/api/system/

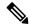

If HTTPS is enabled, the Endpoint and Resource URL changes from HTTP to HTTPS. For more information, see HTTPS Support for Orchestration API.

• **Header:** Content-Type: application/json

• Method: POST

• Payload: JSON payload with the new state specified as one of the following options: pre\_config, pre\_deploy, deploying, deployed, or upgrading.

For example:

```
{
   "state": "pre_config"
}
```

• **Response Codes:** 400: Invalid state, please use: [pre\_config, pre\_deploy, deploying, deployed, upgrading]; 500: System error. See logs.

Example Response:

```
{
   "state": "pre_config"
}
```

# **Upgrade APIs**

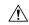

Caution

The Upgrade API can trigger kernel upgrade if kernel version is updated in new CPS version. So all the necessary precautions prior to kernel upgrade of CPS VMs must be taken before an upgrade is triggered through orchestration API. If kernel is upgraded then VMs will be rebooted.

## **Upgrade API Prerequisites**

The following sequence of commands should be executed in OpenStack before running the CPS upgrade APIs.

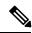

Note

These commands are for illustration purpose only and do not override any setup specific constraints. The specific commands may differ on your environment.

#### **Step 1** Create a glance image of the new CPS ISO.

 ${\tt glance\ image-create\ --name\ } < {\tt name\ of\ CPS\ ISO>\ --disk-format\ iso\ --container-format\ bare\ --is-public\ True\ --file\ \\ < {\tt Absolute\ path\ to\ new\ CPS\ ISO>\ }$ 

**Step 2** Create a cinder volume based on the glance image of the new CPS ISO.

cinder create --image-id <glance image id of new CPS ISO> --display-name <name of new CPS ISO volume> --availability-zone <optional zone> <size of ISO in GBs>

**Step 3** Detach the existing CPS ISO volume from the Cluster Manager VM.

nova volume-detach <nova instance ID of cluman> <cinder volume ID of old CPS ISO volume>

**Step 4** Attach the new CPS ISO volume to the Cluster Manager VM. This will require either the name of device at which volume is attached to the Cluster Manager, or "auto" to attach the volume as any available device name. In either case, the following command will output name of device to which new CPS ISO volume is attached.

nova volume-attach <nova instance ID of cluman> <cinder volume ID of new CPS ISO volume> <Name of device, e.q. /dev/vdb or auto for autoassign>

## /api/system/upgrade

#### **Purpose**

The following APIs are used to mount and unmount an ISO image to the Cluster Manager VM, trigger an out-of-service upgrade of a CPS deployment, and view the status of the upgrade.

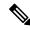

Note

Before invoking any of these APIs, refer to Upgrade API Prerequisites, on page 49.

Logs are at written to: /var/log/orchestration-api-server.log on the Cluster Manager VM.

#### **Unmount ISO**

To unmount an existing CPS ISO image from /mnt/iso directory on the Cluster Manager:

• Endpoint and Resource: http://<Cluster Manager IP>:8458/api/system/upgrade/action/unmount

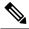

Note

If HTTPS is enabled, the Endpoint and Resource URL changes from HTTP to HTTPS. For more information, see HTTPS Support for Orchestration API.

• **Header:** Content-Type: application/json

Method: POST

• **Payload:** There is no payload.

• Response Codes: 200 OK: success; 400: The mount parameters are invalid; 500: System Error. See logs.

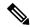

After invoking this API, it is recommended to detach the ISO image from the Cluster Manager VM using relevant command in OpenStack.

#### **Mount ISO**

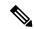

Note

Before invoking this API:

- A new cinder volume must be created in OpenStack based on the CPS ISO, and then attached to the Cluster Manager VM using relevant command in OpenStack. Refer to Upgrade API Prerequisites, on page 49 for more details.
- Run the **lsblk** command on the Cluster Manager VM to check the device name before running mount API. This needs to be checked after the CPS ISO volume has been attached to the Cluster Manager VM.

To mount the CPS ISO image onto /mnt/iso directory on the Cluster Manager:

• Endpoint and Resource: http://<Cluster Manager IP>:8458/api/system/upgrade/action/mount

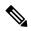

Note

If HTTPS is enabled, the Endpoint and Resource URL changes from HTTP to HTTPS. For more information, see HTTPS Support for Orchestration API.

- **Header:** Content-Type: application/json
- Method: POST
- · Payload:

```
{
"deviceName": "<filename of the block device at which the cinder volume is attached"
Ex: "/dev/vdb>"
}
```

/dev/vdb is for illustration only. Replace with the device name to which the CPS ISO volume is attached on your Cluster Manager VM.

#### Example:

```
{
  "deviceName": "/dev/vdb"
}
```

• Response Codes: 200 OK: success; 400: The mount parameters are invalid; 500: System Error. See logs.

#### **Upgrade CPS**

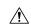

Caution

This API must only be used during a planned maintenance window. This API does not perform an in-service software upgrade. CPS processes will be restarted during this process and traffic will be affected.

This API can only be used once the CPS has been deployed and is in a ready state. Prior to that time this API will not be available.

To upgrade CPS using the mounted ISO:

• Endpoint and Resource: http://<Cluster Manager IP>:8458/api/system/upgrade/action/apply

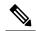

**Note** If HTTPS is enabled, the Endpoint and Resource URL changes from HTTP to HTTPS. For more information, see HTTPS Support for Orchestration API.

• **Header:** Content-Type: application/json

• Method: POST

· Payload:

type: Only "out of service" is supported.

config: The SVN/policy repository configuration to back up prior to upgrade. This repository will be backed up and restored during the upgrade.

installType: The type of CPS deployment. Only mobile is supported.

Example:

```
"config": "run",
"installType": "mobile",
"type": "OUT OF SERVICE"
```

• Response Codes: 200 OK: success; 400: The input parameters are malformed or invalid.

The upgrade logs are at written to: /var/log/install console < date\_time>.log on the Cluster Manager VM.

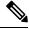

Note

If you want to upgrade from 18.2.0 release to 18.3.0 release using option 2 (offline) upgrade, you need to execute the following steps as option 2 upgrade fails for the first run:

- 1. rm /var/tmp/upgrade status and start monit manually using service monit start
- **2.** Re-run the upgrade API again.

For subsequent option 2 upgrades, you do not need to execute the above mentioned workaround.

If you do not want to use the above workaround, contact your Cisco Technical Representative.

#### **Upgrade Status**

To view the status of an upgrade:

• Endpoint and Resource: http://<Cluster Manager IP>:8458/api/system/upgrade/status

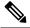

If HTTPS is enabled, the Endpoint and Resource URL changes from HTTP to HTTPS. For more information, see HTTPS Support for Orchestration API.

• **Header:** Content-Type: application/json

• Method: GET

• Payload: There is no payload.

• Response Codes: 200 OK: success; 500: Script config not found

Example Response:

```
{
    "status": "In-Progress"
}
```

- Not-Started No upgrade has been initiated
- In-Progress Upgrade is currently underway
- Completed Upgrade has completed
- Error There is a problem with the upgrade

This API is only valid after the operator has issued an upgrade.

# **System Configuration APIs**

### /api/system/mongo/config

#### **Purpose**

This API is used to retrieve the contents of /etc/broadhop/mongoConfig.cfg. This API is also used to add members to existing Mongo replica sets.

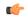

Important

This API does **not** support modifications to any other parameters within the Mongo configuration. It only add members to existing Mongo replica sets.

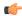

#### **Important**

While choosing mongo ports for replica-sets, consider the following:

• Port is not in use by any other application. To check it, login to VM on which replica-set is to be created and execute the following command:

```
netstat -lnp | grep <port_no>
```

If no process is using same port then port can be chosen for replica-set for binding.

• Port number used should be greater than 1024 and not in ephemeral port range i.e, not in between following range:

```
net.ipv4.ip local port range = 32768 to 61000
```

API logs are at written to: /var/log/orchestration-api-server.log

#### Workflow

- 1. Retrieve Current Mongo Configuration, on page 54
- 2. Manually edit the YAML file retrieved in step 1 to add members to the existing replica sets.
- 3. Load Updated Configuration, on page 56
- **4.** Apply Loaded Configuration, on page 56

#### **Retrieve Current Mongo Configuration**

To retrieve (GET) the current configuration:

• Endpoint and Resource: http://<Cluster Manager IP>:8458/api/system/mongo/config

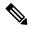

Note

If HTTPS is enabled, the Endpoint and Resource URL changes from HTTP to HTTPS. For more information, see HTTPS Support for Orchestration API.

- Header: Content-Type: application/json
- · Method: GET
- Payload: There is no payload.
- Response Codes: 200 OK: success; 400: The request is invalid; 500: Server Error
  - Example Response (YAML format): HA Setup

```
---
- title: "SESSION-SET1"
setName: "set01"
oplogSize: "5120"
arbiters:
- "pcrfclient01:27717"
arbiterDataPath: "/var/data/sessions.1"
members:
- "sessionmgr01:27717"
```

```
- "sessionmgr02:27717"
dataPath: "/var/data/sessions.1"
- title: "BALANCE-SET1"
setName: "set02"
oplogSize: "5120"
arbiters:
- "pcrfclient01:27718"
arbiterDataPath: "/var/data/sessions.2"
members:
- "sessionmgr01:27718"
- "sessionmgr02:27718"
dataPath: "/var/data/sessions.2"
- ...
```

#### • Example Response (YAML format): GR Setup

```
- title: "SESSION-SET1"
 setName: "set01"
 oplogSize: "1024"
 arbiters:
 - "arbiter-site3:27717"
 arbiterDataPath: "/var/data/sessions.1"
 siteId: "SITE1"
 members:
   - sessionmgr02-site1:27717
   - sessionmgr01-site1:27717
 dataPath: /var/data/sessions.1/set1
 primaryMembersTag: "SITE1"
 secondaryMembersTag: "SITE2"
 shardCount: "4"
 hotStandBy: "false"
 seeds: "sessionmgr01:sessionmgr02:27717"
```

#### OR

```
- title: "SESSION-SET1"
 setName: "set01"
 oplogSize: "1024"
 arbiters:
 - "arbiter-site3:27717"
 arbiterDataPath: "/var/data/sessions.1"
 primaryMembers:
    - "sessionmgr02-site1:27717"
    - "sessionmgr01-site1:27717"
 secondaryMembers:
   - "sessionmgr02-site2:27717"
   - "sessionmgr01-site2:27717"
 dataPath: "/var/data/sessions.1"
 hotStandBy: "false"
 shardCount: "4"
 seeds: "sessionmgr01:sessionmgr02:27717"
 primaryMembersTag: "SITE1"
 secondaryMembersTag: "SITE2"
 siteId: "SITE1"
```

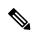

Note T

The response includes the complete Mongo configuration in YAML format.

#### **Load Updated Configuration**

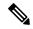

Note

This API can only be used once CPS has been deployed and is in a ready state. Prior to that time this API is not available.

Use this API to load an updated Mongo configuration on the CPS Cluster Manager:

Endpoint and Resource: <a href="http://cluster Manager IP>:8458/api/system/mongo/config/">http://cluster Manager IP>:8458/api/system/mongo/config/</a>

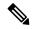

If HTTPS is enabled, the Endpoint and Resource URL changes from HTTP to HTTPS. For more information, see HTTPS Support for Orchestration API.

• **Header:** Content-Type: application/yaml

Method: PUT

- Payload: Include the YAML configuration file in the PATCH request. The entire contents of the Mongo config must be included.
- Response Codes: 200 OK: success; 400: The request is invalid; 500: Server Error Example Response:

The updated contents of /etc/broadhop/mongoConfig.cfg is returned in the response in YAML format.

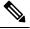

After using this API to load the updated mongo configuration, you must apply the configuration. Refer to Apply Loaded Configuration, on page 56.

#### **Apply Loaded Configuration**

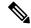

Note

This API can only be used once the CPS has been deployed and is in a ready state. Prior to that time this API is not available.

Use this API to apply the updated Mongo configuration that you loaded using Load Updated Configuration, on page 56:

• Endpoint and Resource: http://<Cluster Manager IP>:8458/api/system/mongo/action/addMembers

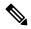

**Note** If HTTPS is enabled, the Endpoint and Resource URL changes from HTTP to HTTPS. For more information, see HTTPS Support for Orchestration API.

• **Header:** Content-Type: application/json

• Method: POST

• **Payload:** There is no payload.

• Response Codes: 200 OK: success; 400: The request is invalid; 500: Server Error

This API returns immediately and does not wait for the members to be added. Refer to the log file to check the status.

Example Response:

```
"logfile": "/var/log/broadhop/scripts/orch_api_03122016_203220.log"
```

### /api/system/config/hosts

#### **Purpose**

This API is used to retrieve the current list of deployed CPS hosts, and to add or remove Policy Server (QNS), SessionMgr, and Policy Director (Load Balancer) hosts to the CPS cluster. This enables an orchestrator to increase (scale up) or decrease (scale down) the session processing capacity of the CPS cluster.

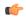

#### Important

To scale up, you must create VMs using heat or nova boot commands. However, already existing stacks cannot be used to scale up using heat.

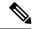

Note

Only Policy Server (QNS) and SessionMgr hosts can be scaled down. Policy Director (Load Balancer) hosts cannot be scaled down.

#### **Retrieve Current List of Deployed Hosts**

To retrieve (GET) the current list of hosts deployed in the CPS cluster:

• Endpoint and Resource: http://<Cluster Manager IP>:8458/api/system/config/hosts

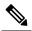

Note

If HTTPS is enabled, the Endpoint and Resource URL changes from HTTP to HTTPS. For more information, see HTTPS Support for Orchestration API.

• **Header:** Content-Type: application/yaml

• Method: GET

• Payload: There is no payload.

• Response Codes: 200 OK: success; 400: The request is invalid; 500: Server Error

#### Example Response (YAML format):

```
- name: "lb01"
alias: "lb01"
interfaces:
- network: "Internal"
ipAddress: "172.16.2.201"
- network: "Management"
ipAddress: "172.18.11.154"
- network: "Gx"
ipAddress: "192.168.2.201"
```

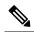

Note

The example response shown above is abbreviated. The response includes the complete list of configured hosts.

#### Add New Policy Server (QNS), Session Manager, and Policy Director (Load Balancer) Hosts

This API adds additional Policy Server (QNS), SessionMgr, and/or Policy Director (Load Balancer) hosts to an existing deployment. The API uses the PATCH method, which adds new hosts without affecting the existing configured hosts.

Policy Server (QNS), SessionMgr, and/or Policy Director (Load Balancer) VMs must be added in pairs (for example, qns05, qns06 and sessionmgr03, sessionmgr04). Attempts to add odd numbers of VMs are rejected.

Before issuing this API, you must create the additional VMs using Heat or Nova boot commands. For example, to create two additional Policy Server VMs (qns05, qns06):

```
nova boot --config-drive true --user-data=qns05-cloud.cfg --image "base_vm" --flavor "qps" --nic
net-id="2544e49e-0fda-4437-b558-f834e73801bb,v4-fixed-ip=172.16.2.28" --availability-zone
"az-2:os8-compute-2.cisco.com" "qns05"

nova boot --config-drive true --user-data=qns06-cloud.cfg --image "base_vm" --flavor "qps" --nic
net-id="2544e49e-0fda-4437-b558-f834e73801bb,v4-fixed-ip=172.16.2.29" --availability-zone
"az-2:os8-compute-2.cisco.com" "qns06"
```

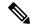

Note

To add SessionMgr VMs, refer to /api/system/config/replica-sets section in this document to configure additional replica sets on newly deployed Session Mgr VMs.

When this API call completes, the Cluster Manager configuration is updated and all new VMs are deployed asynchronously.

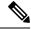

Note

The amount of time needed to complete the process depends on the number of VMs being deployed.

• Endpoint and Resource: http://<Cluster Manager IP>:8458/api/system/config/hosts

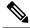

If HTTPS is enabled, the Endpoint and Resource URL changes from HTTP to HTTPS. For more information, see HTTPS Support for Orchestration API.

• Header: Content-Type: application/yaml

• Method: PATCH

• Payload: Include the YAML configuration file in the PATCH request. Use the op: add parameter to add a host. Only the new hosts should be defined in the YAML configuration file submitted in the API request.

#### Sample Payload:

• Response Codes: 200 OK: success; 400: Invalid data; 500: System error

To verify the configuration was properly loaded, perform another GET to http://<*Cluster Manager IP*>:8458/api/system/config/hosts

After issuing this API, /api/system, on page 47 reports a "busy" state. Once the operation is complete, it reports a "deployed" state.

Additionally, the /api/system/config/status, on page 45 can be used to monitor the progress of individual steps of the operation.

Status logs are also written to: /var/log/startupStatus.log on the Cluster Manager VM.

API logs are written to: /var/log/orchestration-api-server.log on the Cluster Manager VM.

In case of any errors, check the API log file /var/log/orchestration-api-server.log and do the following:

- Verify if puppet on the new Policy Director (Load Balancer) VM is completed successfully.
- In case of diameter calls issue, verify if puppet on lb01/02 VMs is completed successfully and haproxy-diameter configuration is updated. Also, verify if Policy Builder configuration for the new LB VMs is properly updated.
- Verify if diagnistics. sh status is clean after Policy Builder update.

#### Remove Policy Server (QNS) and Session Manager Hosts

This API removes Policy Server (QNS) and/or SessionMgr hosts from an existing deployment.

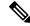

Only Policy Server (QNS) and SessionMgr hosts can be removed from an existing deployment. Policy Director (Load Balancer) hosts cannot be removed.

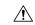

Caution

Before removing any SessionMgr hosts, you must remove the replica-sets configured on those hosts using the /api/system/config/replica-sets section in this document.

Policy Server (QNS) VMs and SessionMgr VMs must be removed in pairs (for example qns05, qns06 and sessionmgr03, sessionmgr04). Attempts to remove odd numbers of VMs are rejected.

This API removes the specified VMs from the Cluster Manager configuration only. After issuing this API, the orchestrator terminates the VMs in OpenStack.

• Endpoint and Resource: http://<Cluster Manager IP>:8458/api/system/config/hosts

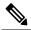

If HTTPS is enabled, the Endpoint and Resource URL changes from HTTP to HTTPS. For more information, see HTTPS Support for Orchestration API.

• **Header:** Content-Type: application/yaml

• Method: PATCH

• Payload: Include the YAML configuration file in the PATCH request. Use the op: remove parameter to remove a host. Only the hosts which are to be removed should be defined in the YAML configuration file submitted in the API request.

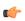

hutet Using op: remove parameter, only the hosts configuration is removed and not the actual VMs. You need to use nova commands to remove the VMs. For more information on nova commands, refer to OpenStack commands.

#### Sample Payload:

```
- op: remove
 name: "qns05"
 alias: "qns05"
 op: remove
 name: "qns06"
 alias: "qns06"
```

After issuing this API, /api/system, on page 47 reports a "busy" state. Once the operation is complete, it reports a "deployed" state.

Additionally, the /api/system/config/status, on page 45 can be used to monitor the progress of individual steps of the operation.

Status logs are also written to: /var/log/startupStatus.log on the Cluster Manager VM.

API logs are written to: /var/log/orchestration-api-server.log on the Cluster Manager VM.

### **Configuration Parameters - Hosts**

The following parameters can be defined in the Hosts YAML configuration file:

Table 7: Configuration Parameters - Hosts

| Parameter   | Description                                                                                                    |
|-------------|----------------------------------------------------------------------------------------------------|
| - op:       | The operation to be performed for this host, either add or remove.                                                                                                    |
| name:       | Defines the hostname of the VM. This name must be resolvable in the enterprise DNS environment.                                                                                        |
| alias:      | Defines the internal host name used by each CPS VMs for internal communication, such as sessionmgr03 or qns05.                                                                         |
| interfaces: | This section defines the network interface details for the VM.                                                                                                    |
| - network:  | Defines the CPS VLAN network name for the VM. QNS VMs are typically assigned to the "Internal" VLAN, and SessionMgrs are typically assigned both to "Internal" and "Management" VLANs. |
| ipAddress:  | Defines the IP address of the VM.                                                                                                    |

# /api/system/config/replica-sets

#### **Purpose**

This API is used to retrieve the current list of replica-sets for the Session database, to add additional replica-sets, or remove replica-sets.

#### **Retrieve Current Replica-sets**

To retrieve (GET) the current list of replica-sets configured for the Session database:

• Endpoint and Resource: http://<Cluster Manager IP>:8458/api/system/config/replica-sets

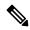

Note If HTTPS is enabled, the Endpoint and Resource URL changes from HTTP to HTTPS. For more information, see HTTPS Support for Orchestration API.

• Header: Content-Type: application/yaml

• Method: GET

• Payload: There is no payload.

• Response Codes: 200 OK: success; 400: The request is invalid; 500: Server Error Example Payload (YAML format): HA Setup

```
-title: "SESSION-SET1"
setName: "set01"
oplogSize: "5120"
arbiters:
- "pcrfclient01:27717"
arbiterDataPath: "/var/data/sessions.1"
members:
- "sessionmgr01:27717"
- "sessionmgr02:27717"
dataPath: "/var/data/sessions.1"
```

#### Example Payload (YAML format): GR Setup

```
- title: "SESSION-SET1"
  setName: "set01"
  oplogSize: "1024"
  arbiters:
  - "arbiter-site3:27717"
  arbiterDataPath: "/var/data/sessions.1"
  siteId: "SITE1"
  members:
    - "sessionmgr02-site1:27717"
    - "sessionmgr01-site1:27717"
  dataPath: "/var/data/sessions.1/set1"
  primaryMembersTag: "SITE1"
  secondaryMembersTag: "SITE2"
  shardCount: "4"
  hotStandBy: "false"
  seeds: "sessionmgr01:sessionmgr02:27717"
```

If the user has configured primaryMembersTag: and secondaryMembersTag: parameters, then only these parameters will be visible in case of API GET is called to fetch configuration details. There will be single tag specified for SPR/balance/session geo tagging. The value will be matched with any one of the parameters mentioned in qns.conf for geo site tagging.

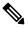

Note

The response includes the complete list of configured replica-sets.

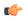

While choosing mongo ports for replica-sets, consider the following:

• The port must not be in use by any other application. To check the port number, login to VM on which replica-set is to be created and execute the following command:

```
netstat -lnp | grep <port no>
```

If no process is using the port, then the port number can be chosen for replica-set for binding.

- The port number used should be greater than 1024 and not be in the ephemeral port range i.e, not in between following range: 32768 to 61000.
- While configuring mongo ports in a GR environment, there should be a difference of 100 ports between two respective sites. For example, consider there are two sites: Site1 and Site2. For Site1, if the port number used is 27717, then you can configure 27817 as the port number for Site2. This is helpful to identify a mongo member's site. By looking at first three digits, one can decide where the mongo member belongs to. However, this is just a guideline. You should avoid having mongo ports of two different sites to close to each other (for exampl, 27717 on Site1 and 27718 on Site2).

Reason: The reason is that the build\_set.sh script fails when you create shards on the site (for example, Site1). This is because the script calculates the highest port number in the mongoConfig on the site where you are creating shards. This creates clash between the replica-sets on both sites. Since the port number which it allocates might overlap with the port number of mongoConfig on other site (for example, Site2). This is the reason why there should be some gap in the port numbers allocated between both the sites.

#### Add Replica-sets

This API configures additional replica-sets on newly deployed SessionMgr VMs. This API uses the PATCH method, which adds replica-sets without affecting the existing configured replica-sets.

When this API call completes, the Cluster Manager configuration is updated and all new replica-sets are created asynchronously.

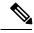

Note

The amount of time needed complete the process depends on the number of replica-sets being deployed.

• Endpoint and Resource: http://<Cluster Manager IP>:8458/api/system/config/replica-sets

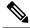

If HTTPS is enabled, the Endpoint and Resource URL changes from HTTP to HTTPS. For more information, see HTTPS Support for Orchestration API.

- **Header:** Content-Type: application/yaml
- Method: PATCH
- Payload: Include the YAML configuration file in the PATCH request. Use the op: add parameter to add a replica-set. Only the new replica-sets should be defined in the YAML configuration file submitted in the API request.

Sample Payload (YAML format): HA Setup

```
- op: add
title: SESSION
arbiters:
- "pcrfclient01"
instances: 2
members:
- "sessionmgr03"
- "sessionmgr04"
```

#### Sample Payload (YAML format): GR Setup

```
---
- op: add
   title: SESSION
   arbiters:
   - "pcrfclient01"
   instances: 2
   members:
   - "sessionmgr03"
   - "sessionmgr04"
        -primaryMembersTag: "sitename"
        -secondaryMembersTag: "sitename"
```

• Response Codes: 200 OK: success; 400: Invalid data; 500: System error

To verify the configuration was properly loaded, perform another GET to http://<*Cluster Manager IP*>:8458/api/system/config/replica-sets

The status of this API call is reported in http://:<Cluster Manager IP>8458/api/system/config/status

Status logs are also written to: /var/log/startupStatus.log on the Cluster Manager VM.

API logs are written to: /var/log/orchestration-api-server.log on the Cluster Manager VM.

#### **Remove Replica-sets**

This API removes replica-sets from deployed SessionMgr VMs. This API uses the PATCH method.

This API must be issued before removing any Session Manager VMs during a scale down of the CPS Cluster using the /api/system/config/hosts, on page 57 API.

After issuing this API, the /api/system/config/status, on page 45 API can be used to monitor the removal of the ring-sets and the replica-sets. After the operation has completed, this API will return a SUCCESS status for the operation.

While the operation is ongoing, performing a GET with the /api/system/config/, on page 2 API returns a BUSY status for the operation. No other API operations are allowed while the system is in this state.

• Endpoint and Resource: http://<Cluster Manager IP>:8458/api/system/config/replica-sets

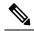

Note

If HTTPS is enabled, the Endpoint and Resource URL changes from HTTP to HTTPS. For more information, see HTTPS Support for Orchestration API.

• **Header:** Content-Type: application/yaml

• Method: PATCH

• **Payload:** Include the YAML configuration file in the PATCH request. Only the replica-sets which are to be removed should be defined in the YAML configuration file submitted in the API request.

Sample Payload (YAML format):

```
- op: remove
  title: SESSION
  setName: set01
  arbiters:
  - "pcrfclient01"
  instances: 2
  members:
  - "sessionmgr03"
  - "sessionmgr04"
```

• Response Codes: 200 OK: success; 400: Invalid data; 500: System error

To verify the configuration was properly loaded, perform another GET to http://<*Cluster Manager IP*>:8458/api/system/config/replica-sets

The status of this API call is reported in http://:<Cluster Manager IP>8458/api/system/config/status

Status logs are also written to: /var/log/startupStatus.log on the Cluster Manager VM.

API logs are written to: /var/log/orchestration-api-server.log on the Cluster Manager VM.

#### **Adding/Updating Shard Count**

Use this API to create shards. This API also supports existing scaling session replica-set and adding shards to existing session replica-sets.

Shards must be created during installation after the qns restart process (post install step).

• Endpoint and Resource: http://<Cluster Manager IP>:8458/api/system/config/replica-sets/

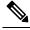

Note

If HTTPS is enabled, the Endpoint and Resource URL changes from HTTP to HTTPS. For more information, see HTTPS Support for Orchestration API.

• Header: Content-Type: application/yaml

Method: PATCH

· Payload:

Sample Payload (YAML format) for scaling new replica-set:

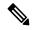

Note

hotStandBy, shardCount and seeds are optional parameters.

```
----
- op: "add"
  title: "SESSION"
  instances: "1"
  arbiters:
  - "pcrfclient01"
  members:
  - "sessionmgr01"
  - "sessionmgr02"
  hotStandBy: "true"
  shardCount: "4"
seeds: "sessionmgr01:sessionmgr02"
```

Sample Payload (YAML format) for modifying the replica-set configuration:

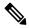

Note

hotStandBy, shardCount and seeds are required parameters.

```
- op: "modify-shards"
  setName: "set10"
  hotStandBy: "true"
  shardCount: "5"
  seeds: "sessionmgr01:sessionmgr02:27820"
```

• Response Codes: 200 OK: success; 400: The request is invalid; 500: Server Error

To verify the configuration was properly loaded, perform another GET to http://<*Cluster Manager IP*>:8458/api/system/config/replica-sets

#### **Update Priority**

Priorities can be set in descending order using PATCH request.

In HA environment, priorities can be set for all replica sets of a particular replica database like session, admin, and so on. Also, you can set a particular replica-set under specific replica database.

In GR environment, priorities can be set for particular site and all replica-sets of a particular replica database like session, SPR, and so on. Also, you can set a particular replica-set under specific replica database. siteId parameter is mandatory in GR scenario.

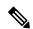

Note

It is required that replica-set are created before priority can be set. During installation, priority is added for all replica sets. In case a member is added using addMember API. it is required to execute set-priority API to set priority for given replica-set.

• Endpoint and Resource: http://<Cluster Manager IP>:8458/api/system/config/replica-sets

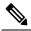

Note

If HTTPS is enabled, the Endpoint and Resource URL changes from HTTP to HTTPS. For more information, see HTTPS Support for Orchestration API.

- Header: Content-Type: application/yaml
- Method: PATCH
- **Payload:** To change the priority of more than one database type you must include another block in the request.

Example Payload (YAML format): HA Setup

```
---
- op: "set-priority"
  title: "SESSION"
  setName: "set01"
- op: "set-priority"
  title: "SPR"
```

Example Payload (YAML format): GR Setup

```
---
- op: "set-priority"
  title: "SESSION"
  siteId: "SITE1"
```

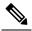

Note

For HA, *title* parameter is mandatory. For GR, *title* and *siteId* are mandatory parameters. *setName* is optional parameter for both HA and GR deployments.

• Response Codes: 200 OK: success; 400: The request is invalid; 500: Server Error

### **Configuration Parameters - Replica-set**

The following parameters can be defined in the ReplicaSet YAML configuration file:

Table 8: Configuration Parameters - Replica-set

| Parameter | Description                                                                                    |
|-----------|------------------------------------------------------------------------------------------------|
| - op:     | The operation to be performed for this replica set, either add or remove.                      |
| title:    | The database for which the replica set is being created. The only option supported is SESSION. |
| arbiters: | The hostnames of the arbiters.                                                                 |

| Parameter            | Description                                                                                                    |
|----------------------|----------------------------------------------------------------------------------------------------|
| instances:           | The number of replica set instances to create. For each replica set, the API will automatically generate the next available port, for example 27737, 27757 and so on.            |
| members:             | The list of members for the replica set. Each list element will be a session manager hostname, for example sessionmgr03.                                                         |
| - <member></member>  | List each member hostname on a separate line, for example:                                                                                                    |
|                      | sessionmgr03                                                                                                    |
|                      | sessionmgr04                                                                                                    |
|                      | The port for each Session Manager is automatically generated by the API.                                                                                                    |
| siteId:              | This parameter can be either local or remote site.                                                                                                    |
| title:               | This parameter is used to represent replica-set of a particular type. For example, session, SPR, and so on.                                                                      |
| hotStandBy:          | This parameter is used to defined whether the created shard is to be used for primary or backup database.                                                                        |
|                      | If set to true, then created shard will be used for backup database.                                                                                                    |
|                      | If the parameter is not configured, then the created shard will be used for non backup database.                                                                                 |
|                      | By default, this parameter is not configured.                                                                                                    |
| shardCount:          | This parameter is used to defined the number of shards to be created. In modify request, shards can only be increased.                                                           |
| seeds:               | This parameter is used to defined sharding for multiple sessionmgr VMs. Enter the sessionmgr VM name with port separated by a colon (:) with each pair separated by a colon (:). |
|                      | Example: sessionmgr01:sessionmgr02:27717, sessionmgr03:sessionmgr04:27717                                                                                                    |
| primaryMembersTag:   | This parameter is used to define the sitename for primary members of a replica set for geo tagging.                                                                              |
|                      | This is an optional parameter.                                                                                                    |
| secondaryMembersTag: | This parameter is used to define the sitename for secondary members of a replica set for geo tagging.                                                                            |
|                      | This is an optional parameter.                                                                                                    |
| siteId:              | In GR setup, this parameter is used to define the replica-set corresponding to the given site.                                                                                   |

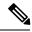

The ReplicaSet API automatically generates values for the following parameters: setname, oplogSize, and dataPath. The default oplogSize is 5120 MB.

# /api/system/config/replica-sets/action/sync-mongo

#### **Purpose**

This API is used to copy the /etc/broadhop/mongoConfig.cfg file from one site to another. API can be called on local cluman which in turn calls the remote cluman and update its data. The parameter remoteClumanIp needs to be configured using /api/system/config/config, on page 69. This is required before syncing operation can be started.

• Endpoint and Resource: http://<Cluster Manager IP>:8458/api/system/config/replica-sets/action/sync-mongo

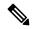

Note

If HTTPS is enabled, the Endpoint and Resource URL changes from HTTP to HTTPS. For more information, see HTTPS Support for Orchestration API.

• Header: Content-Type: application/yaml

Method: POST

• Payload: There is no payload.

• Response Codes: 200 OK: success; 400: The request is invalid; 500: Server Error

### /api/system/config/config

#### **Purpose**

This API is used to retrieve or update the 'config' section of the CPS cluster configuration.

API logs are at written to: /var/log/orchestration-api-server.log

#### **Retrieve Current Configuration**

To retrieve (GET) the 'config' section of the configuration currently loaded on the CPS cluster:

• Endpoint and Resource: http://<Cluster Manager IP>:8458/api/system/config/config

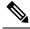

Note

If HTTPS is enabled, the Endpoint and Resource URL changes from HTTP to HTTPS. For more information, see HTTPS Support for Orchestration API.

• Header: Content-Type: application/yaml

• Method: GET

• Payload: There is no payload.

• Response Codes: 200: OK.

Example Response (YAML format):

```
config:
    qpsUser: "sys_user_0"
    selinuxState: "disabled"
    selinuxType: "targeted"
    ...
    sysUsers:
         ...
    hvUsers:
         ...
    additionalUsers:
```

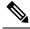

Note

The example response shown above is abbreviated. The response will include the complete list of parameters from the 'config' section of the consolidated configuration.

#### **Update Configuration**

This API modifies the parameters within the 'config' section of the consolidated configuration on an existing deployment. This API uses the PATCH method, which enables you to modify specific parameters without needing to submit the entire configuration.

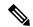

Note

Only new sysUsers and additionalUsers can be added.

Modifying existing sysUsers and additionalUsers is not supported.

Adding new or modifying existing hvUsers is not supported.

When this API call completes, the Cluster Manager configuration is updated and the new configuration is then pushed to all CPS VMs.

• Endpoint and Resource: http://<Cluster Manager IP>:8458/api/system/config/config

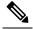

Note

If HTTPS is enabled, the Endpoint and Resource URL changes from HTTP to HTTPS. For more information, see HTTPS Support for Orchestration API.

• Header: Content-Type: application/yaml

Method: PATCH

• **Payload:** Include the YAML configuration file in the PATCH request. Only the modified parameters should be defined in the YAML file.

For a list of parameters which can be defined in this file, refer to the parameters defined in the config, sysusers, hvusers, and additional users sections listed in *Configuration Parameters - HA System* section.

#### Sample Payload (YAML format):

```
selinuxType: "permissive"
firewallState: "enabled"
selinuxState: "enabled"
snmpv3:
v3User: "cps-snmp"
engineId: "4321"
authPass: "snmp123"
privPass: "snmp321"
tacacsEnabled: "TRUE"
firewallState: "enabled"
additionalUsers:
- name: orchuser
password: CpS!^246
groups:
- qns
```

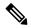

Note

root user group is not authorized group for Control Center.

To add new TACACS configuration to an existing CPS deployment, use the PATCH method:

Sample Payload (YAML format):

```
tacacsEnabled: "TRUE"
tacacsServer: "127.0.0.1"
tacacsSecret: "CPE1704TKS"
```

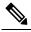

Note

The PATCH method will re-run puppet on all the VMs.

'config' section also supports the following "extra" TACACS parameters:

#### Sample Payload (YAML format):

```
tacacsService: "pcrflinuxlogin"
tacacsProtocol: "ssh"
tacacsTimeout: "5"
tacacsDebug: "0"
```

• Response Codes: 200 OK: success; 400: Invalid data; 500: System error

To verify the configuration was properly loaded, perform another GET to http://<*Cluster Manager IP*>:8458/api/system/config/config

The status of this API call is reported in http://:<*Cluster Manager IP*>8458/api/system/config/status

Status logs are also written to: /var/log/startupStatus.log on the Cluster Manager VM.

API logs are written to: /var/log/orchestration-api-server.log on the Cluster Manager VM.

### /api/system/config/additional-hosts

#### **Purpose**

This API enables you to configure new peer nodes such as PCEF, NTP, NMS, and so on, by modifying the /etc/hosts files on all CPS VMs.

The API logs are written in the /var/log/orchestration-api-server.log and /var/log/startupStatus.log files.

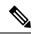

Note

This API does not add a CPS VM to the CPS cluster.

#### **Retrieve Additional Hosts Configuration**

To retrieve (GET) the AdditionalHosts configuration from the CPS Cluster Manager VM:

• Endpoint and Resource: http://<Cluster Manager IP>:8458/api/system/config/additional-hosts

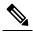

Note

If HTTPS is enabled, the Endpoint and Resource URL changes from HTTP to HTTPS. For more information, see HTTPS Support for Orchestration API.

• Header: Content-Type: application/yaml

Method: GET

• Payload: There is no payload

• Response Codes: 200 OK: success

Example Response (YAML format):

```
- name: "Host1 name"
alias: "Host1 internal name"
ipAddress: "Host1 IP address"
- name: "Host2 name"
alias: "Host2 internal name"
ipAddress: "Host2 IP address"
- name: "Host3 name"
alias: "Host3 internal name"
ipAddress: "Host3 IP address"
```

#### **Add or Update AdditionalHosts Entry**

This API adds or updates a new Additional Hosts entry in the configuration file.

When this API call completes, the Cluster Manager is configured with the new /etc/hosts file. All the other deployed VMs are then updated asynchronously and the status is reported in http://:<*Cluster Manager IP*>8458/api/system/config/status.

To add or update an AdditionalHosts configuration:

• Endpoint and Resource: http://<Cluster Manager IP>:8458/api/system/config/additional-hosts

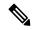

Note

If HTTPS is enabled, the Endpoint and Resource URL changes from HTTP to HTTPS. For more information, see HTTPS Support for Orchestration API.

• Header: Content-Type: application/yaml

• Method: PUT

• Payload: Include the YAML configuration file in the PUT request.

Sample Payload (YAML format):

```
- name: "Host name"
   alias: "Host internal name"
   ipAddress: "Host IP address"
- name: "NewHost name"
   alias: "NewHost internal name"
   ipAddress: "NewHost IP address"
```

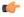

#### hpotat

- To add or update AdditionalHosts, update new payload with existing additional hosts information along with new or updated additional hosts. This request replaces all the additional hosts with new additional hosts information.
- To modify or delete AdditionalHosts, update new payload with modified or deleted additional hosts and perform PUT request. This request replaces additional hosts information in the /etc/hosts file of both Cluster Manager and CPS VMs.
- To verify that the AdditionalHosts configuration is properly loaded, perform another GET request to http://<*Cluster ManagerIP*>:8458/api/system/config/additional-hosts.
- Response Codes: 200 OK: success; 400: malformed or invalid; 500: system error

### **Configuration Parameters - Additional Hosts**

The following parameters can be defined in the Additional Hosts YAML configuration file:

| Parameter | Description                                                                                     |
|-----------|-------------------------------------------------------------------------------------------------|
| - name:   | Defines the hostname of the VM. This name must be resolvable in the enterprise DNS environment. |

| Parameter  | Description                                                                                 |
|------------|---------------------------------------------------------------------------------------------|
| alias:     | Defines the internal host name used by CPS nodes for internal communication, such as qns01. |
| ipAddress: | Defines the IP address to use in the /etc/hosts file.                                       |

### **Secondary Key Ring Configuration**

You can create ring during installation for HA or GR systems. If the ring creation fails during installation, you can use APIs to recreate the ring.

The following APIs can be used to create ring configuration:

- During fresh install you can use http://cluman-ip>:8458/api/system/config and http://cluman-ip>:8458/api/system/config/action/apply to create replica-set configuration for all replica-sets and apply it.
- Updated replica-sets (for example, used in scale up of replica-sets) using PATCH method: http://<cluman-ip>:8458/api/system/config/replica-sets
- Load updated configuration using PUT method: http://cluman-ip>:8458/api/system/mongo/config

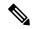

Note

You cannot disable ring configuration.

• Example for HA: replicaSet YAML changes during add replica-set

```
- op: "add"
  title: "SESSION"
  instances: "1"
  arbiters:
        "pcrfclient01"
  members:
        "sessionmgr01"
        "sessionmgr02"
  shardCount: "4"
```

Use PATCH API http://<cluman-ip>:8458/api/system/config/replica-sets to create ring and replica-set.

Verify ring configuration by executing the following command:

echo "db.cache\_config.find()" | mongo sessionmgr01:27721/sharding <-- Change host name and port according to your deployment

• Example for GR:

```
- op: "add"
  title: "SESSION"
  instances: "1"
  arbiters:
  - "arbiter-site3"
  primaryMembers:
  - "sessionmgr01-site1"
  - "sessionmgr02-site1"
  secondaryMembers:
```

```
- "sessionmgr01-site2"
- "sessionmgr02-site2"
seeds: "sessionmgr01:sessionmgr02"
shardCount: "4"
```

Use PATCH API http://<cluman-ip>:8458/api/system/config/replica-sets to create ring and replica-set.

Verify ring configuration by executing the following command:

echo "db.cache\_config.find()" | mongo sessionmgr01:27721/sharding <-- Change host name and port according to your deployment

- Configure ring in case creation of the replica-set fails:
  - Modify ring operation

```
---
- op: "modify-rings"
  setName: "set09"
```

Call PATCH API http://<cluman-ip>:8458/api/system/config/replica-sets to create ring and replica-set.

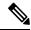

Note

This operation re-creates ring if they are not configured before.

### **Active-Active Geo HA Support**

As an Active-Active GR user you can use an API to configure OSGi commands for distributing traffic across different databases depending upon site-name or host-name.

For the manual steps to configure Active/Active Geo HA, refer to CPS Geographic Redundancy Guide.

By default, Geo HA feature is not installed and is not enabled. To install and enable the Geo HA, perform the following steps:

Step 1 Add is GeoHAEnabled, geoHaSessionLookupType, enableReloadDict, geoSiteName, siteId, and remoteSiteId lines in YAML file to install and enable Geo HA feature:

```
policyServerConfig:
  geoSiteName: "SITE1"
  siteId: "SITE1"
  remoteSiteId: "SITE2"
  \verb|heartBeatMonitorThreadSleepMS: "500"|
 mongodbupdaterConnectTimeoutMS: "1000"
 mongodbupdaterSocketTimeoutMS: "1000"
  dbConnectTimeout: "1200"
  threadMaxWaitTime: "1200"
  dbSocketTimeout: "600"
  geoHaSessionLookupType: "realm"
  isGeoHaEnabled: "true"
  enableReloadDict: "true"
  remoteGeoSiteName: "SITE2"
  deploymentType: "GR"
  sessionLocalGeoSiteTag: "SITE1"
```

- *isGeoHAEnabled* as true installs and enables the Geo HA feature.
- geoHaSessionLookupType as realm or host configures the lookup type.
- enableReloadDict is used to enable dictionary reload flag (Only for GR).
- geoSiteName, siteId and remoteSiteId are used to configure site information.

To verify whether Geo HA feature has been enabled or not, execute the following command:

```
list_installed_features.sh | grep geo
Output should be: com.broadhop.policy.geoha.feature=XXXX
grep geoha /etc/broadhop/pcrf/features
Output should be: com.broadhop.policy.geoha.feature
```

**Step 2** Call PATCH API to load the updated configuration:

```
curl -i -X PATCH http://<clumanIP>:8458/api/system/config/application-config -H "Content-Type:
application/yaml" --data-binary @<yaml file name>
```

**Step 3** Configure geo lookup information: geoLookupConfig changes can be done during new installation or at a later time.

**Important** Currently, deleting of lookup keys is not supported.

where,

- siteId is the ID of the site for which lookup keys need to be generated.
- lookupKey can be realm or host. This should have same value as configured for geoHaSessionLookupType in Step Step 1, on page 75.
- a) In case, you update lookup key configuration, you can call the PATCH API:

```
curl -i -X PATCH http://<clumanIP>:8458/api/system/config/application-config -H "Content-Type:
application/yaml" --data-binary @<yaml file name>
```

b) To verify site lookup, use the following OSGi commands:

```
nc qns01 9091
listsitelookup <SITE-ID>
```

**Step 4** Add replica-set to add each primary (active) site with its secondary (remote) site ID: For more information, refer to /api/system/config/replica-sets section in this document.

```
After adding replica-sets, update using PATCH API: curl -i -X PATCH http://<clumanIP>:8458/api/system/config/replica-sets -H "Content-Type: application/yaml" --data-binary @<yaml file name>
```

**Step 5** Add shards for each site: For more information, refer to /api/system/config/replica-sets section in this document.

After adding shards, update using PATCH API: curl -i -X PATCH

 $\label{lem:lem:http://clumanIP} \ \, \texttt{Multip://clumanIP} : \texttt{Multip://clumanIP} : \texttt{Mul$ 

Active-Active Geo HA Support